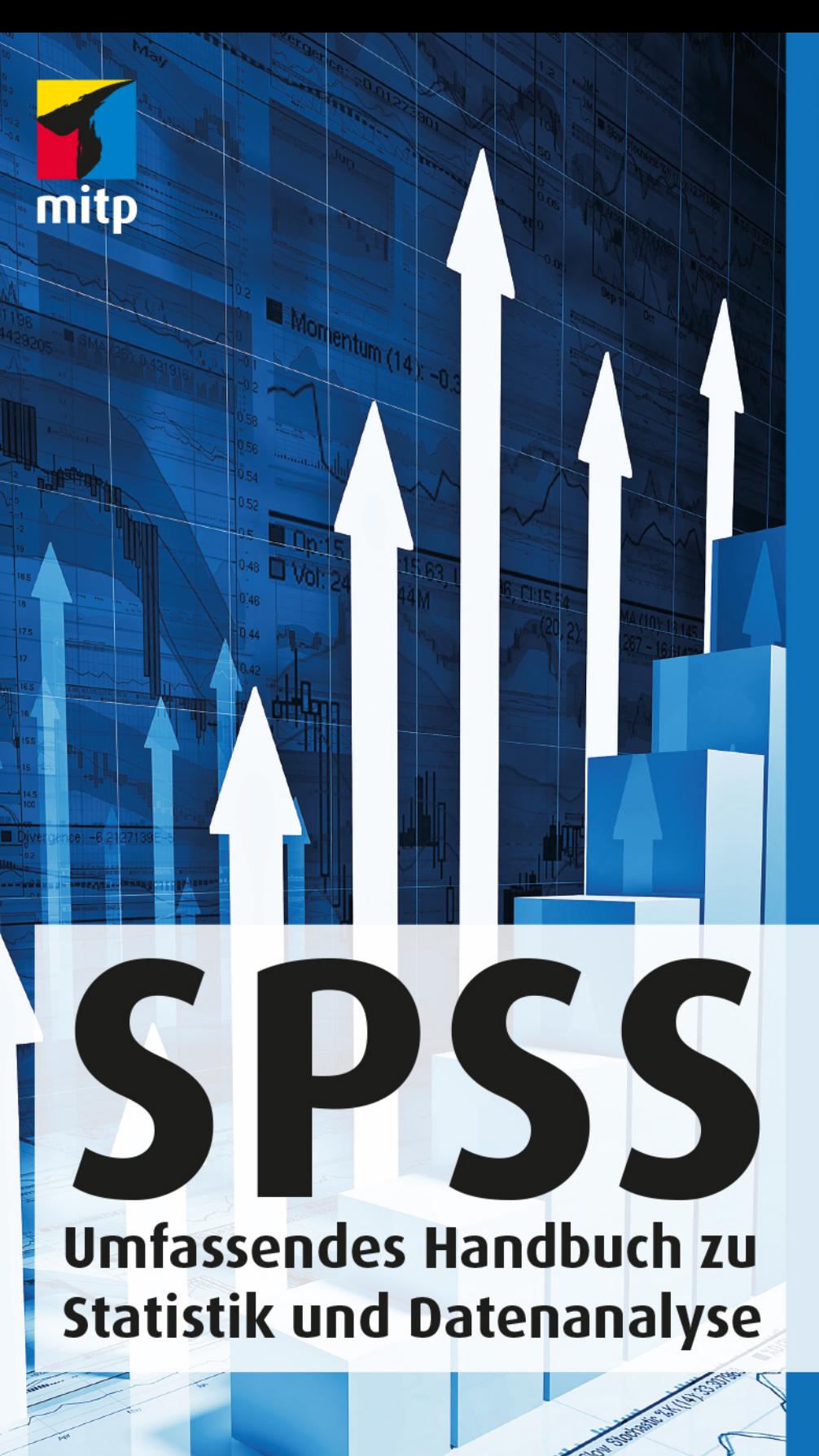

## **Felix Brosius**

8. Auflage

# **Inhaltsverzeichnis**

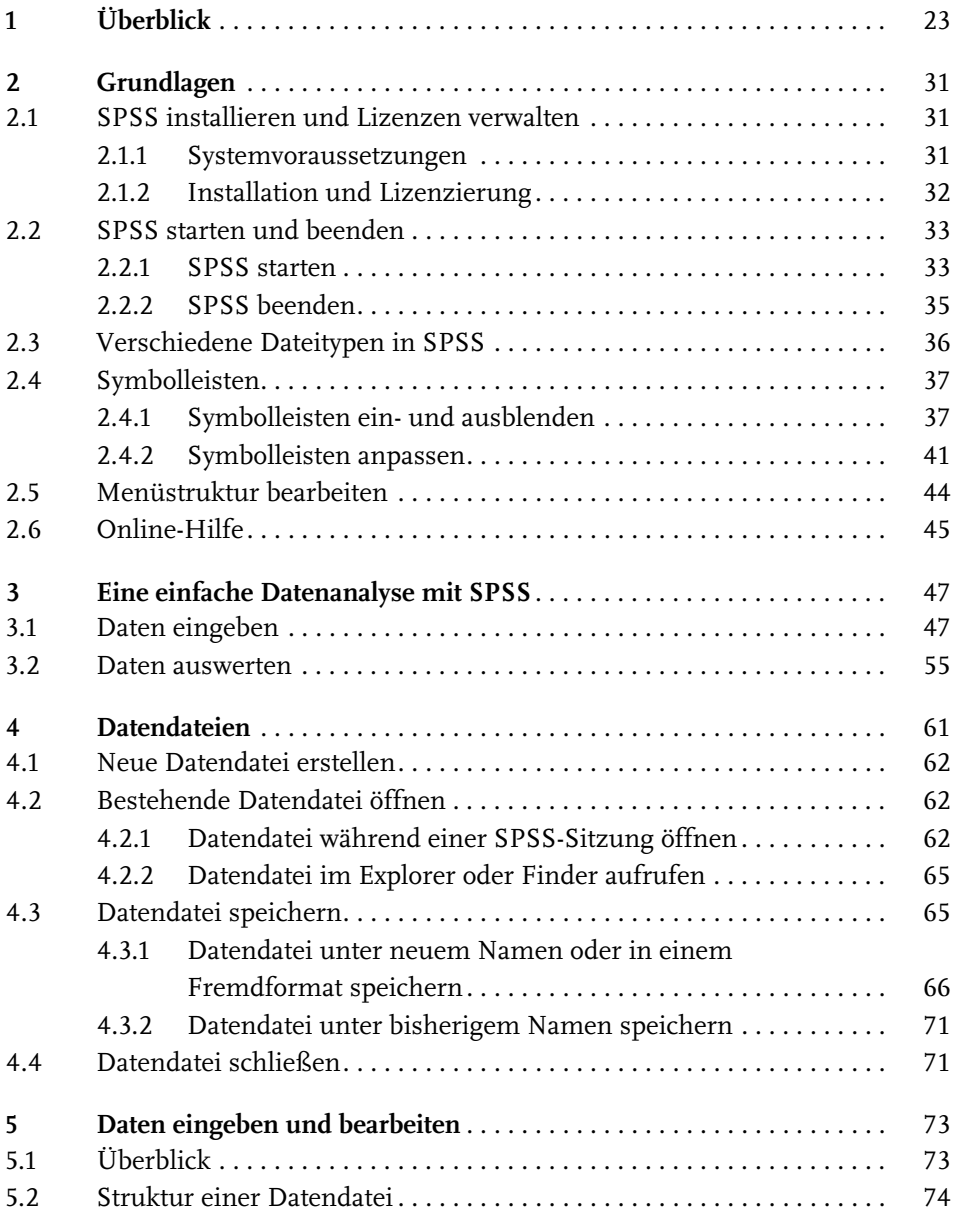

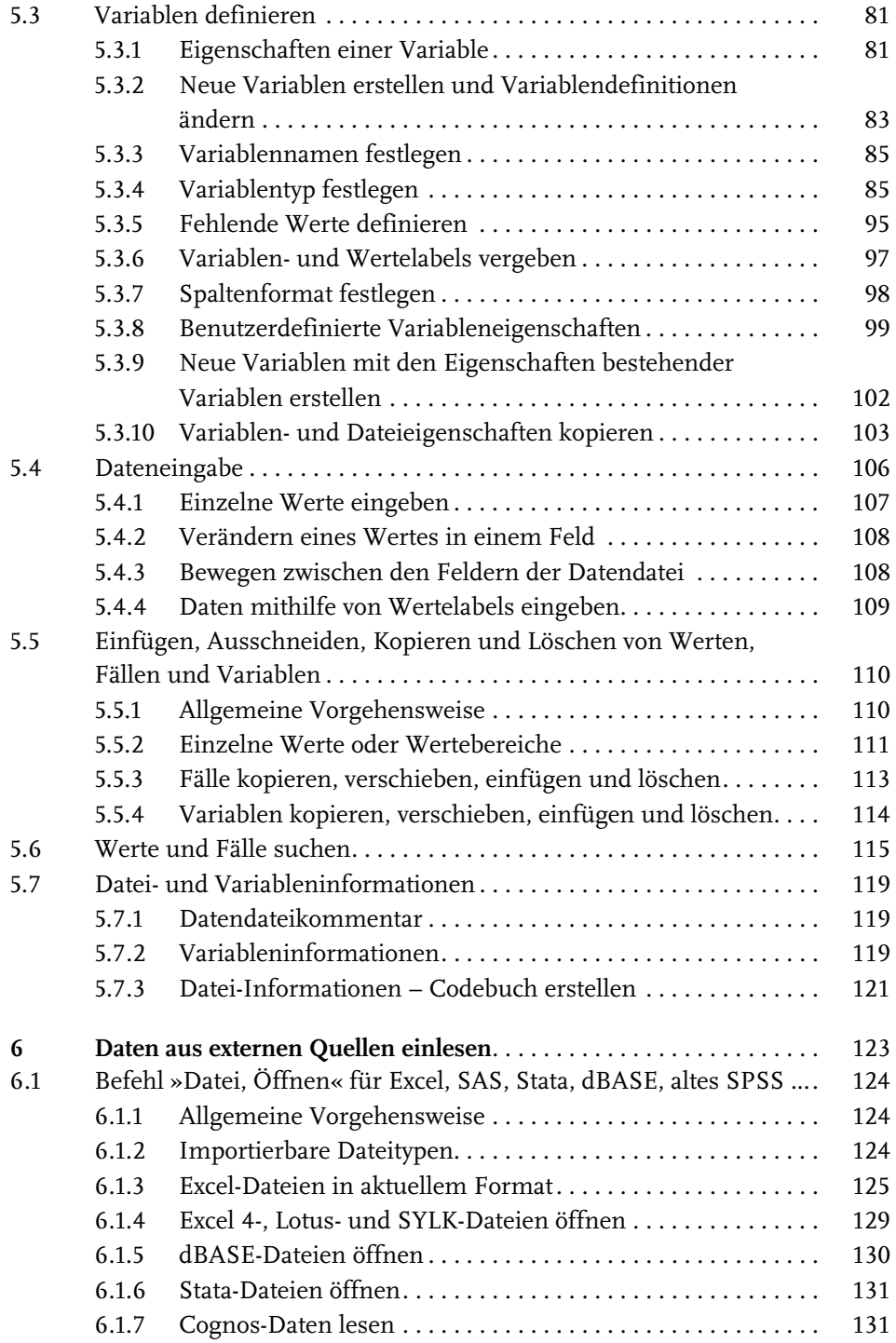

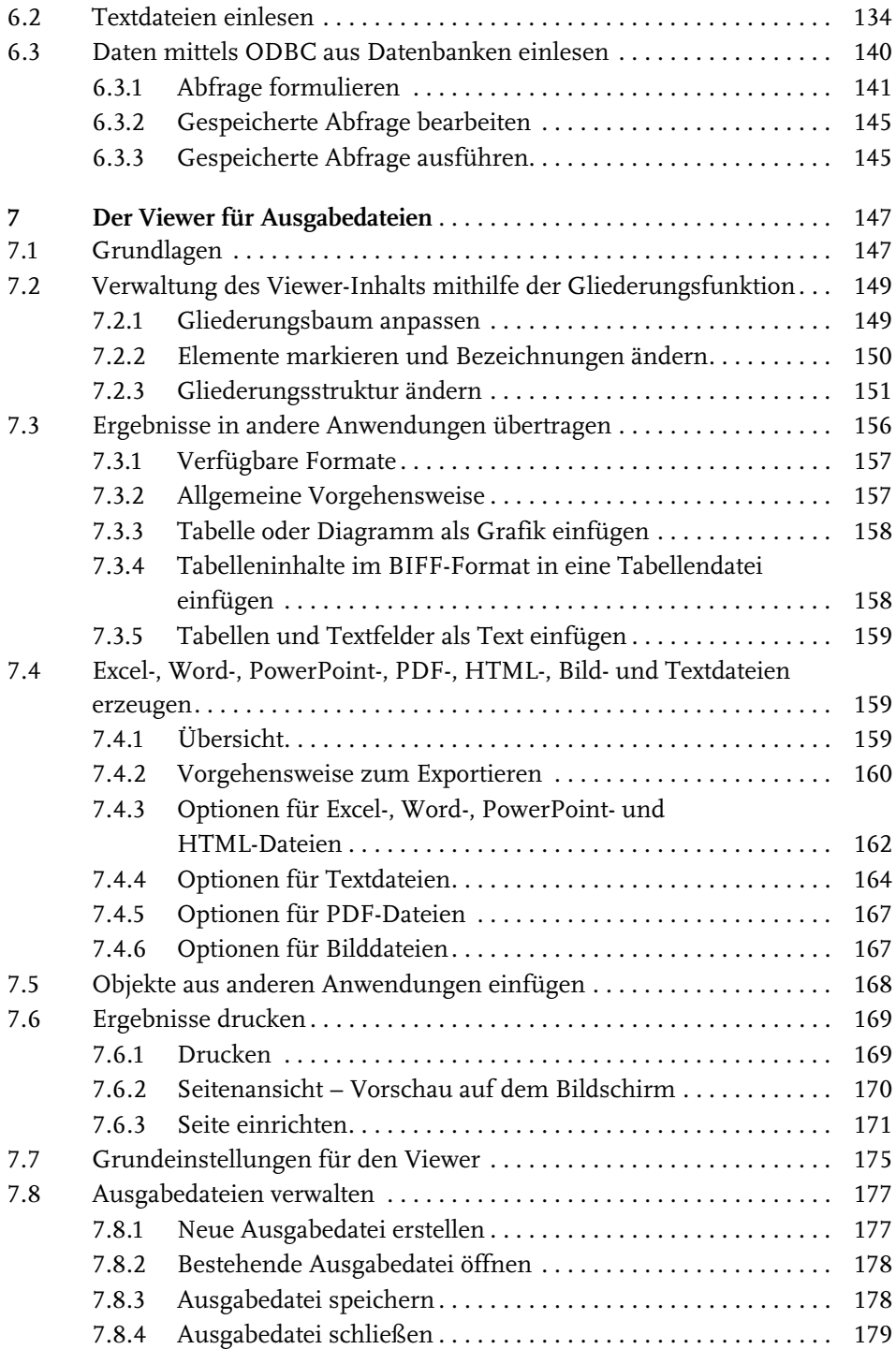

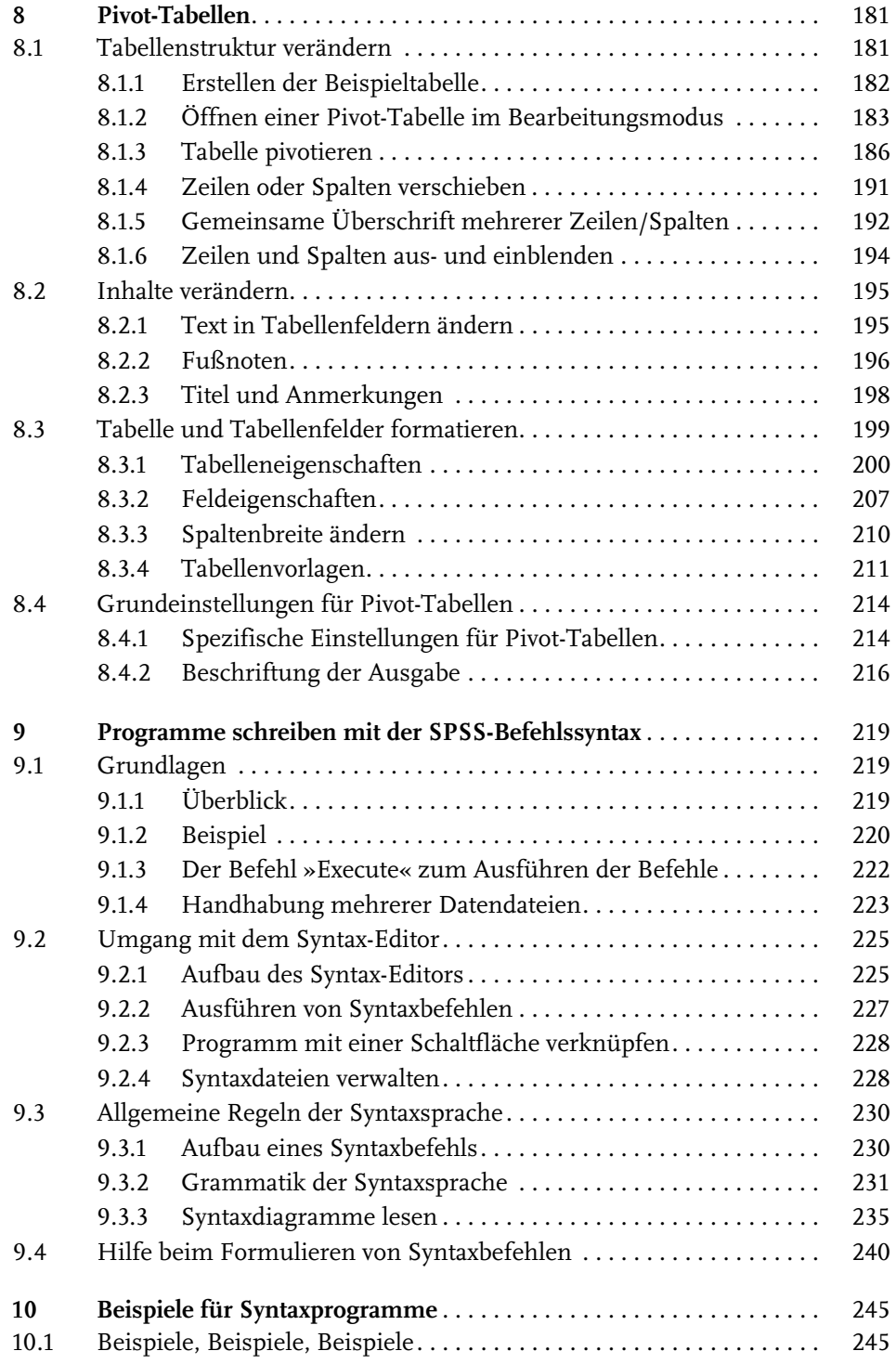

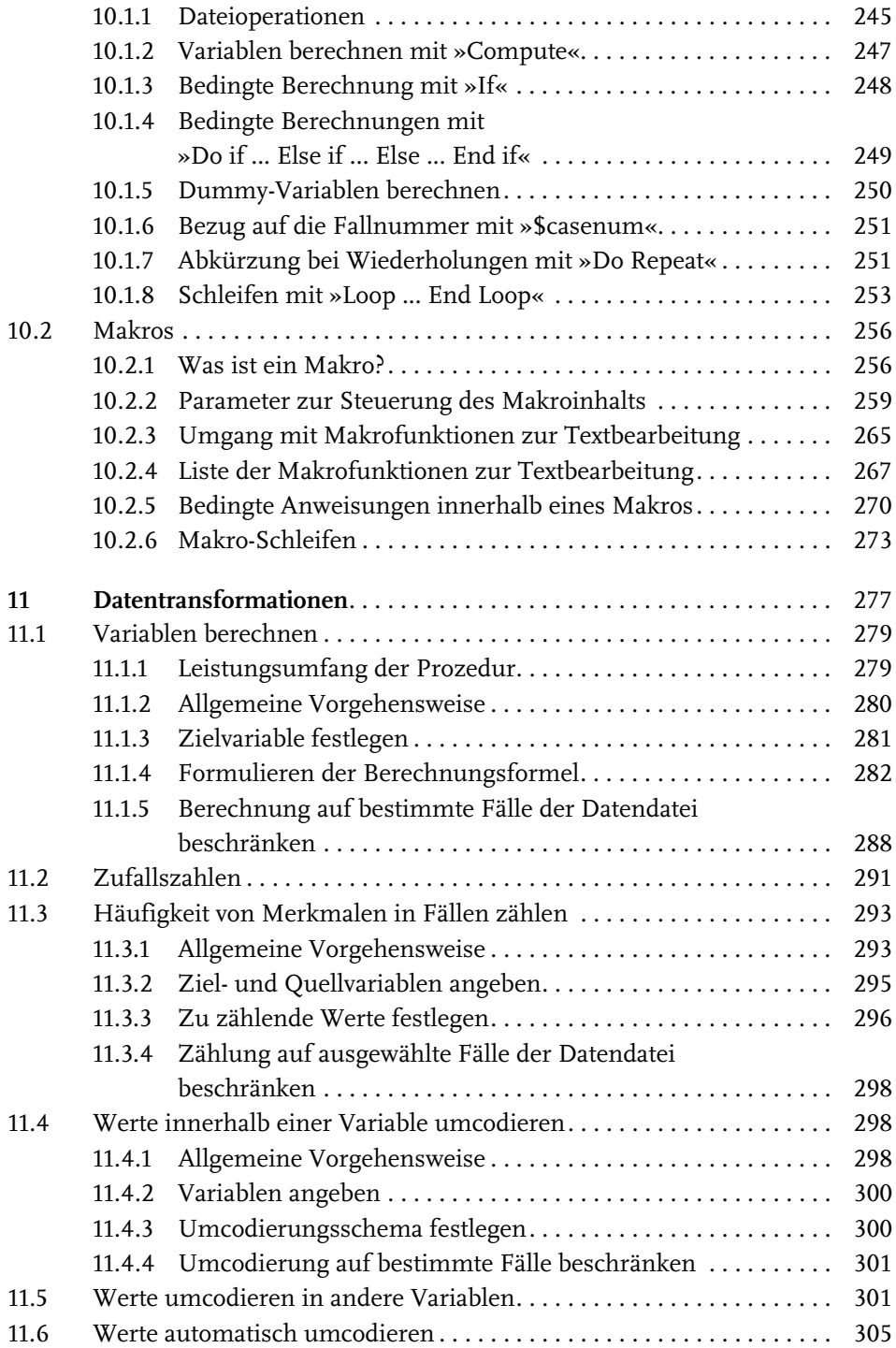

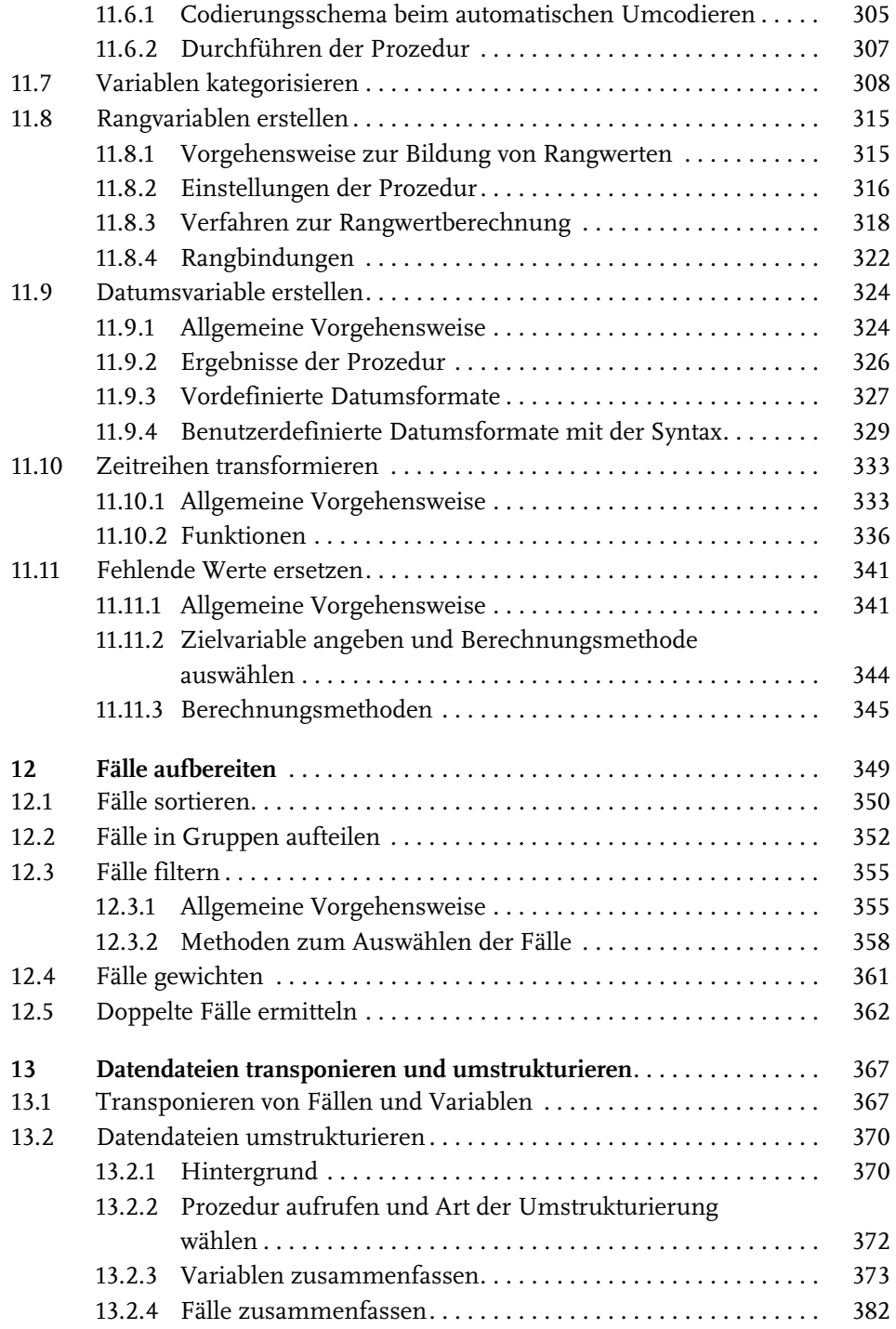

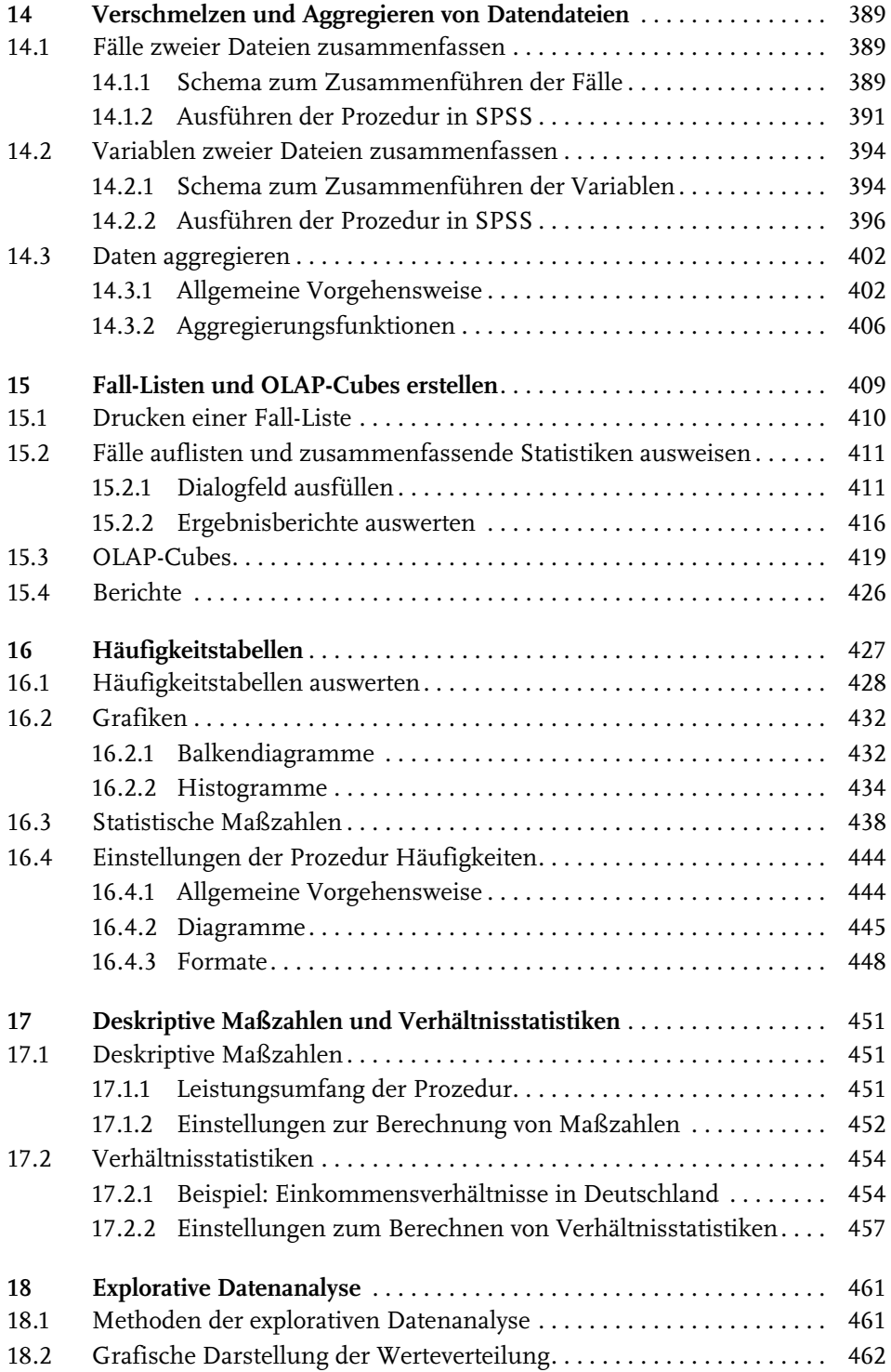

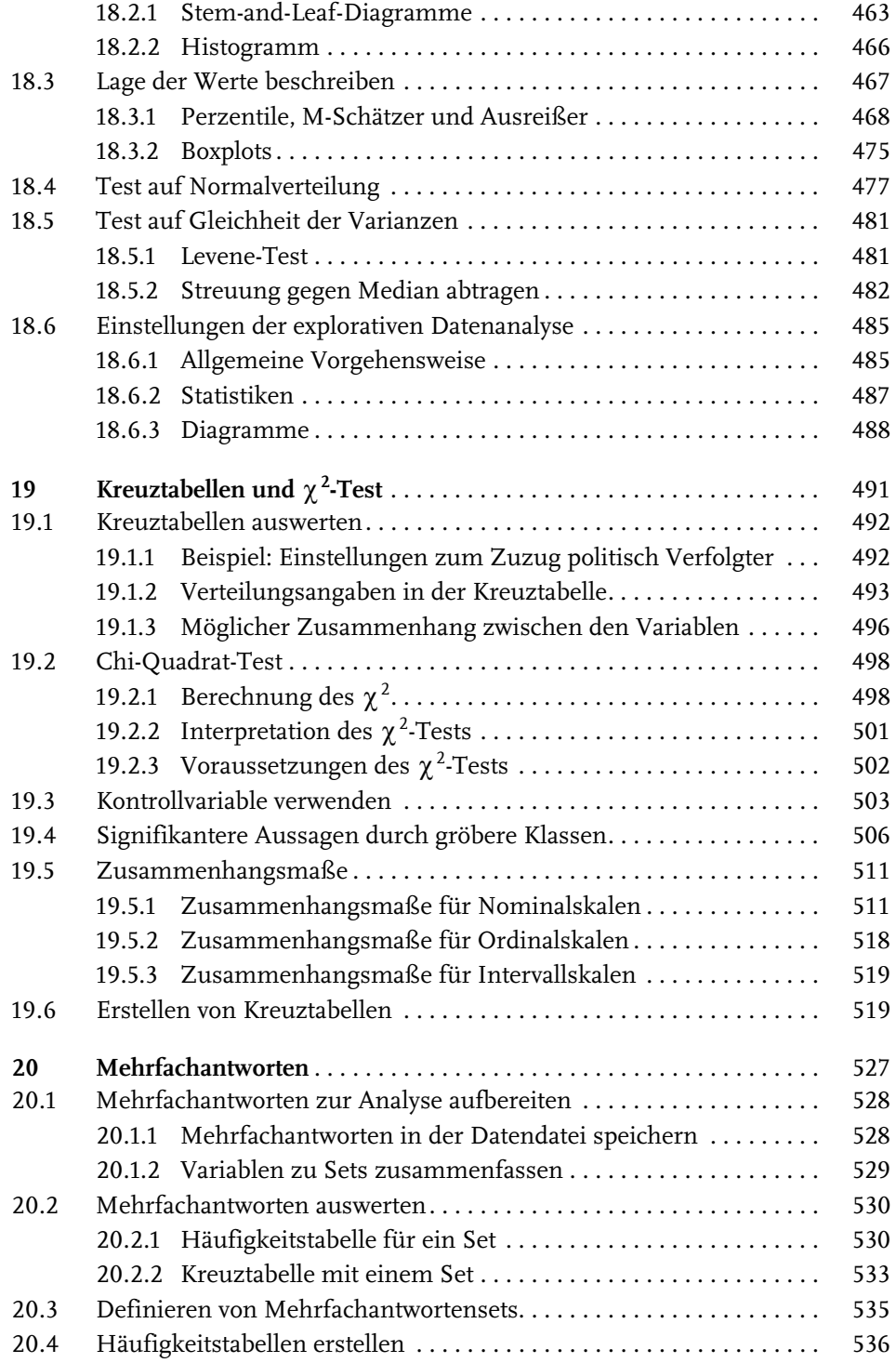

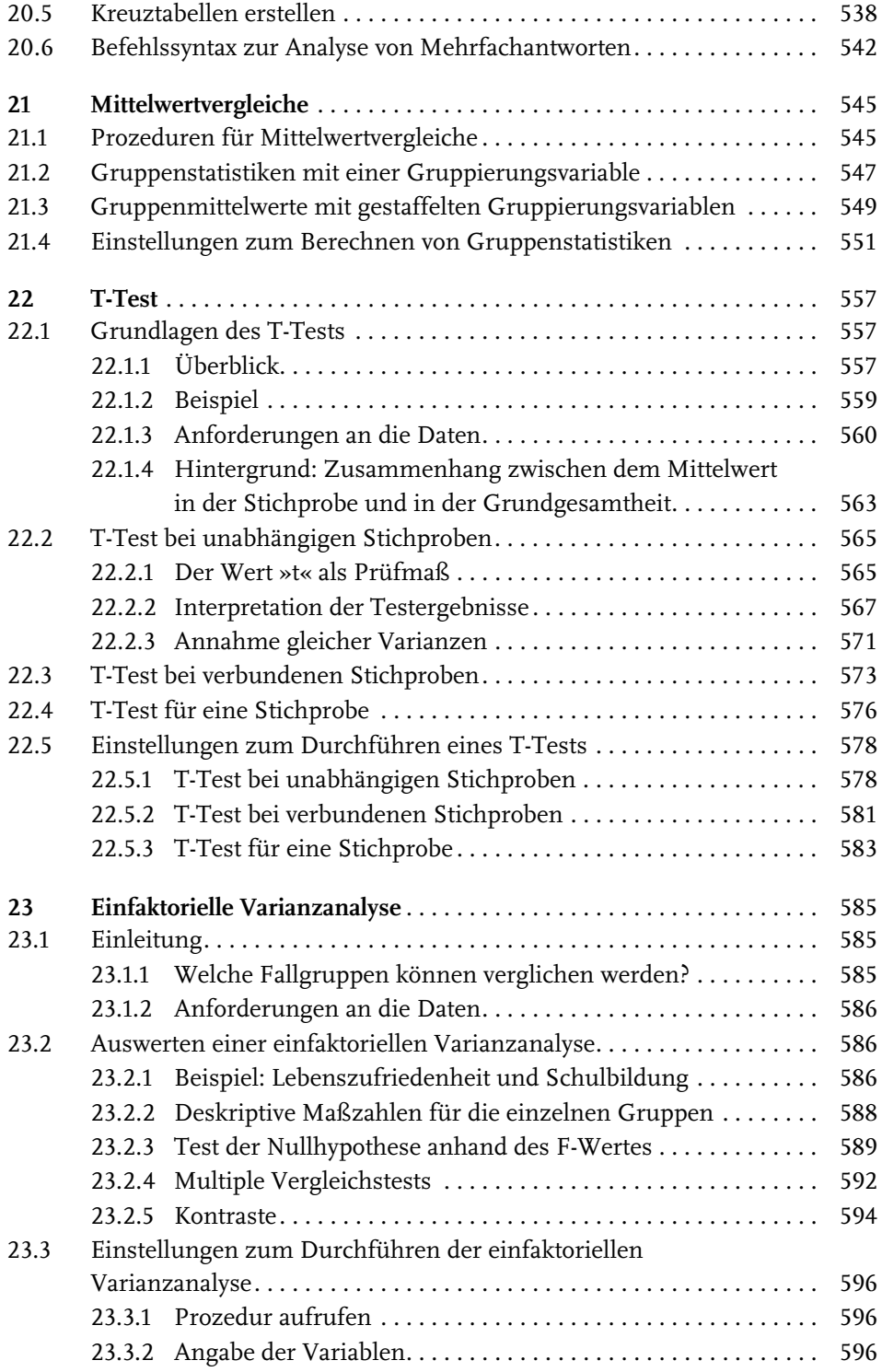

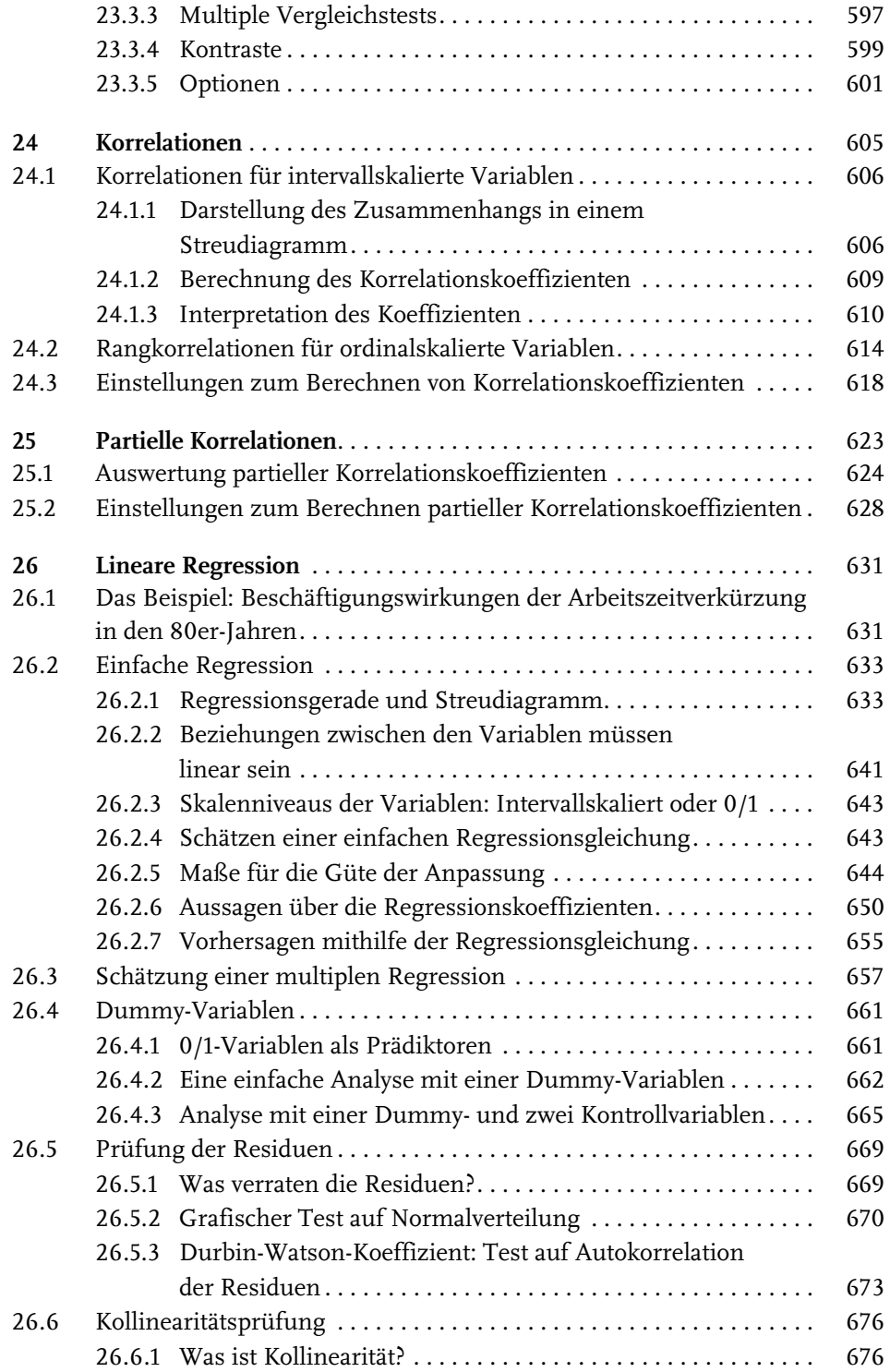

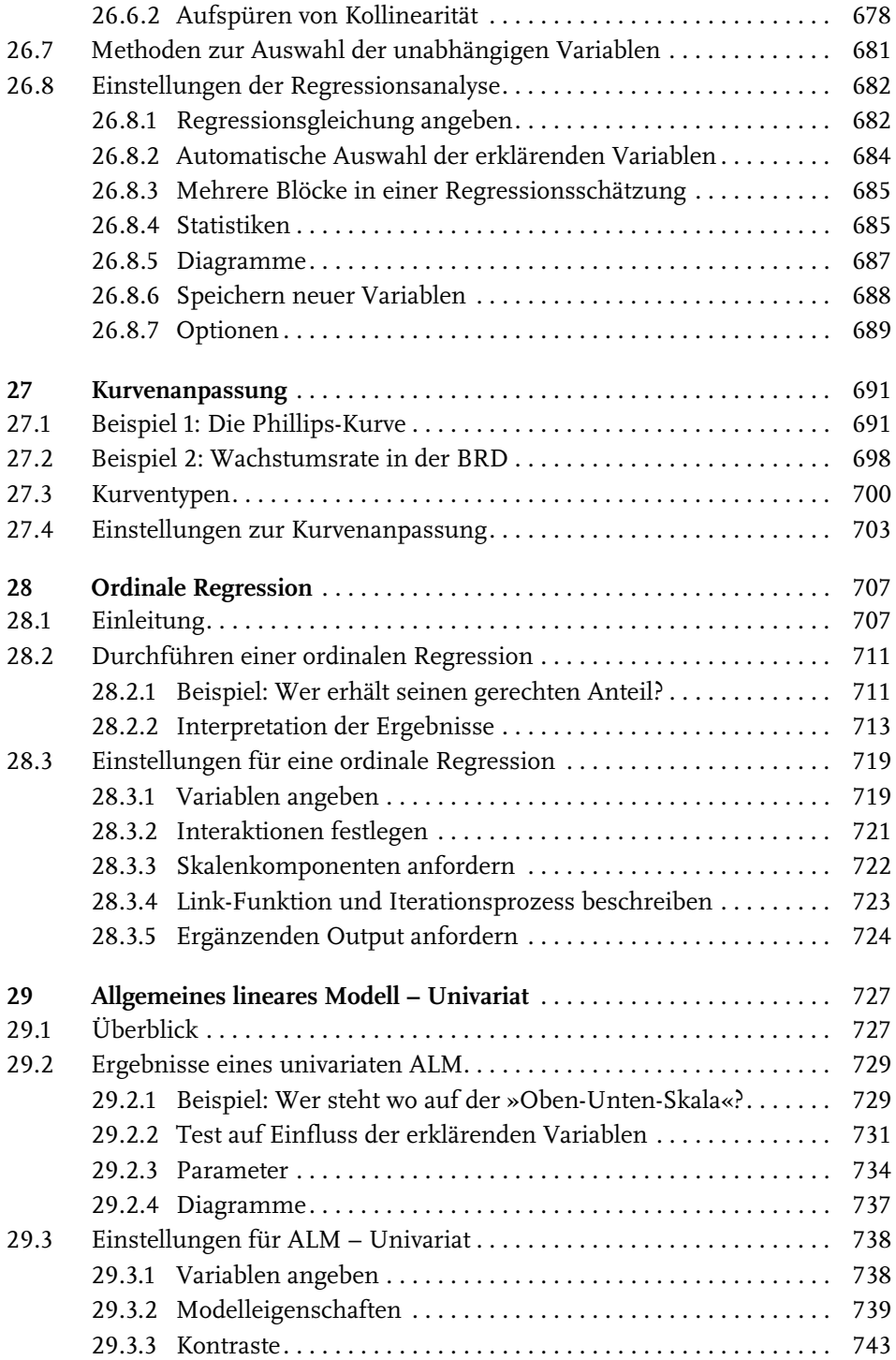

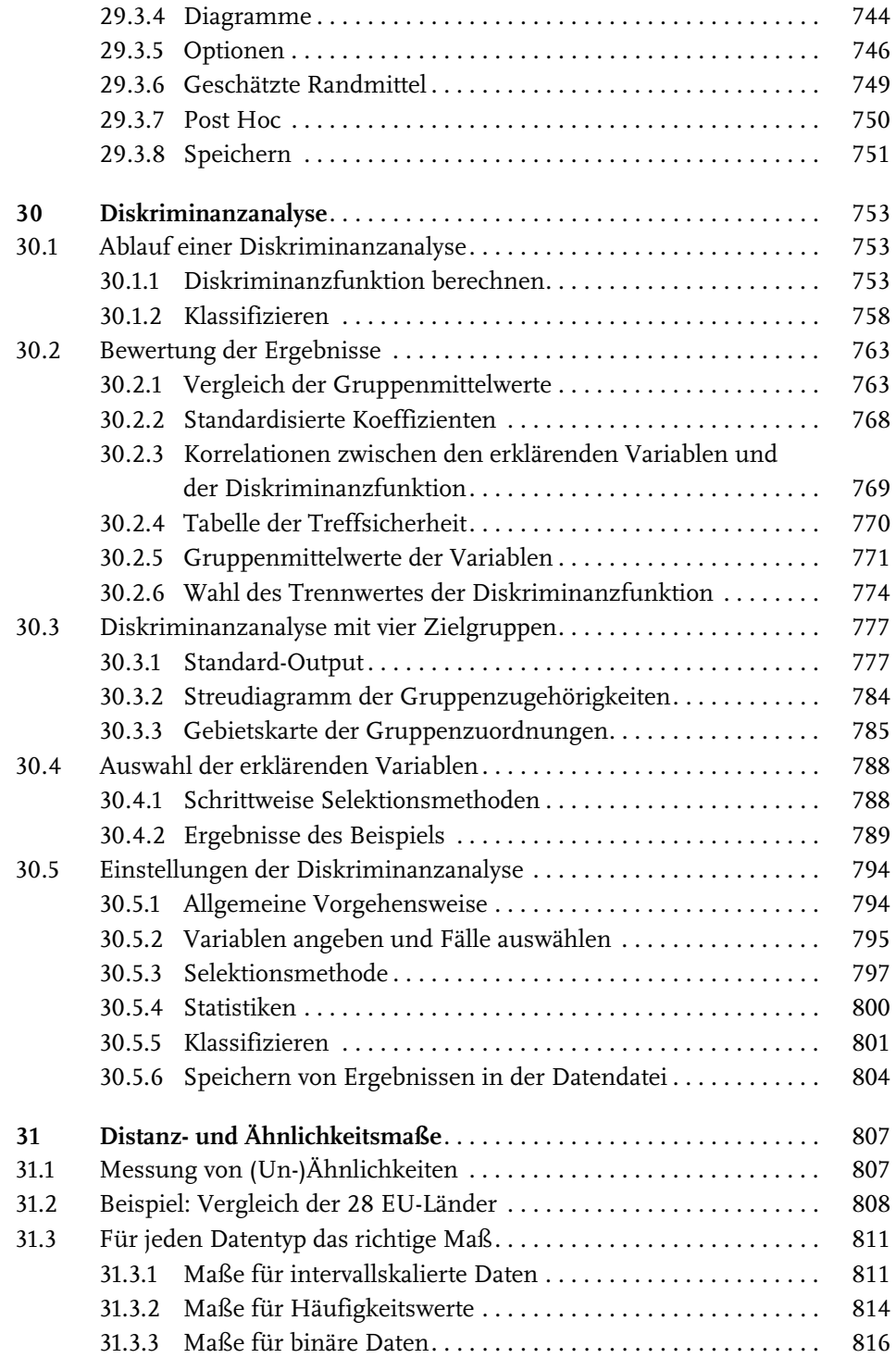

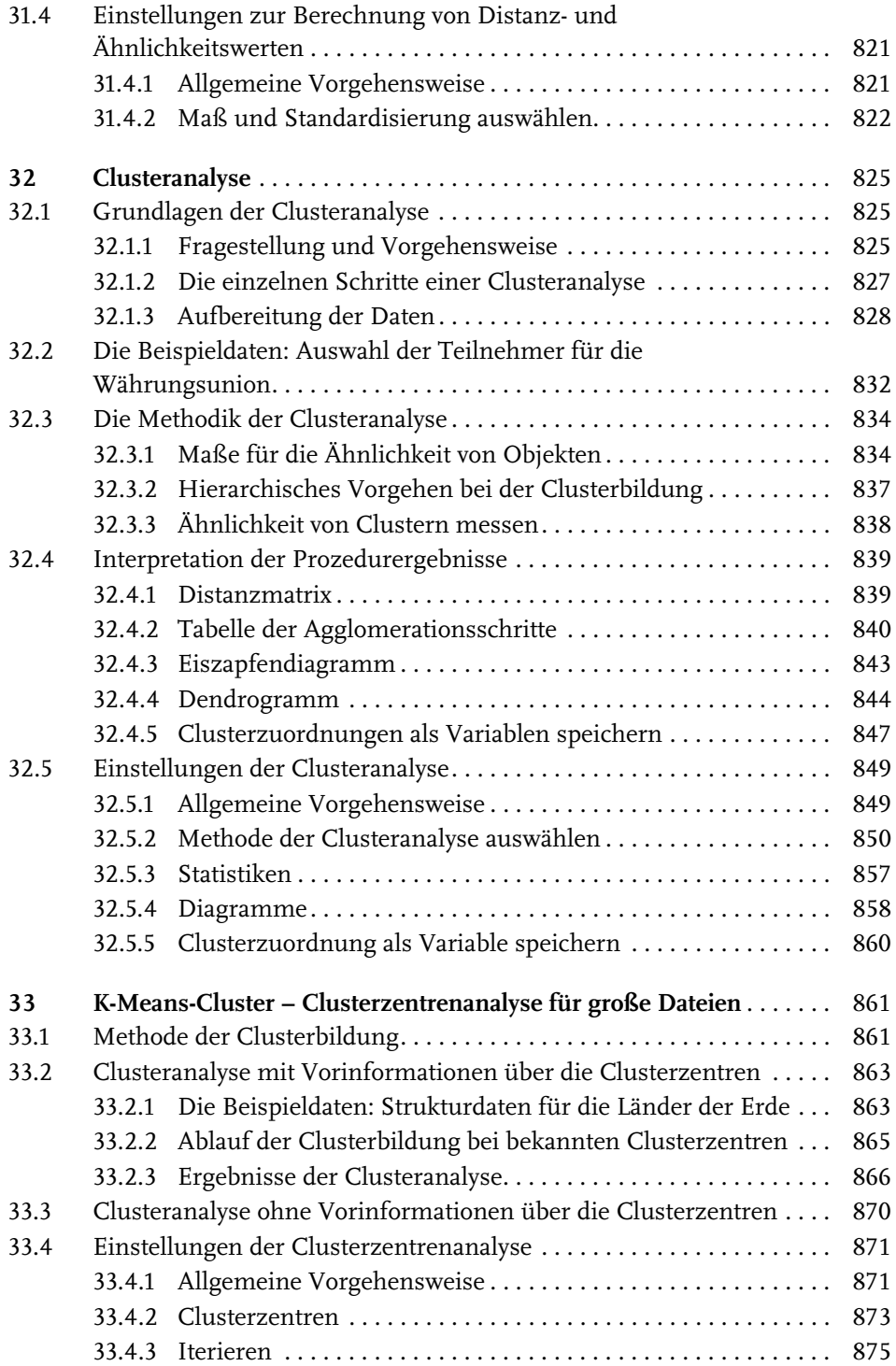

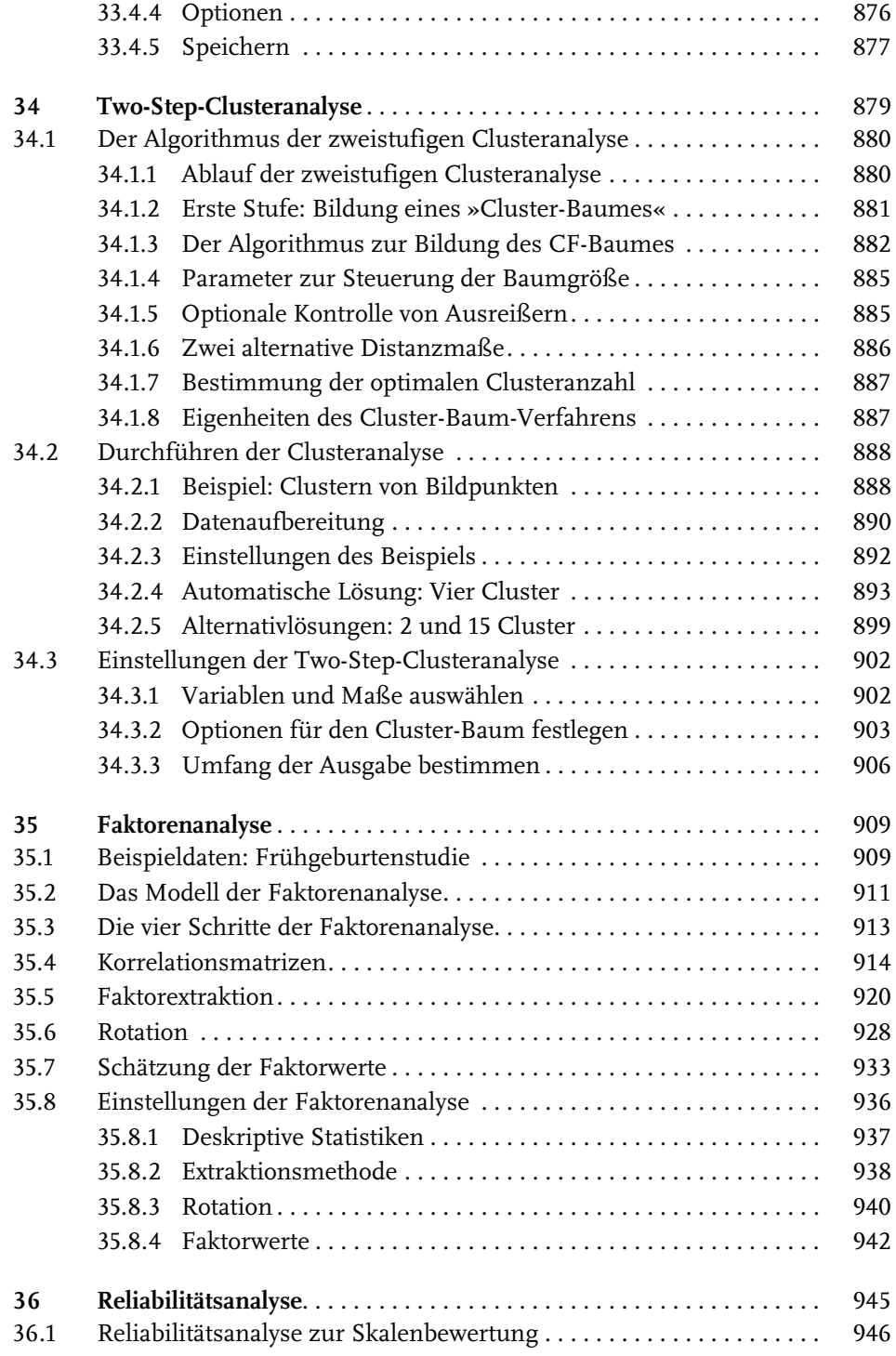

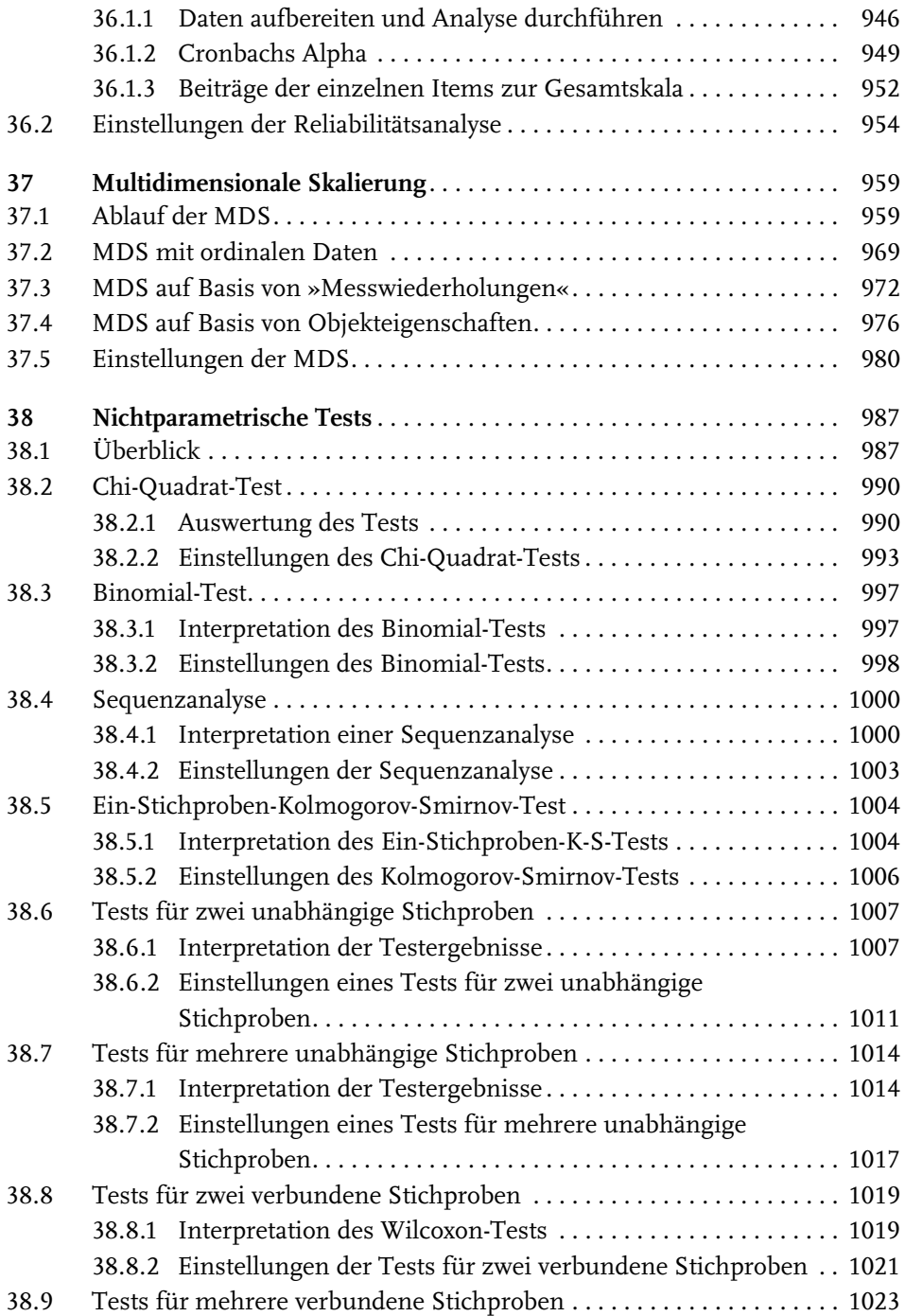

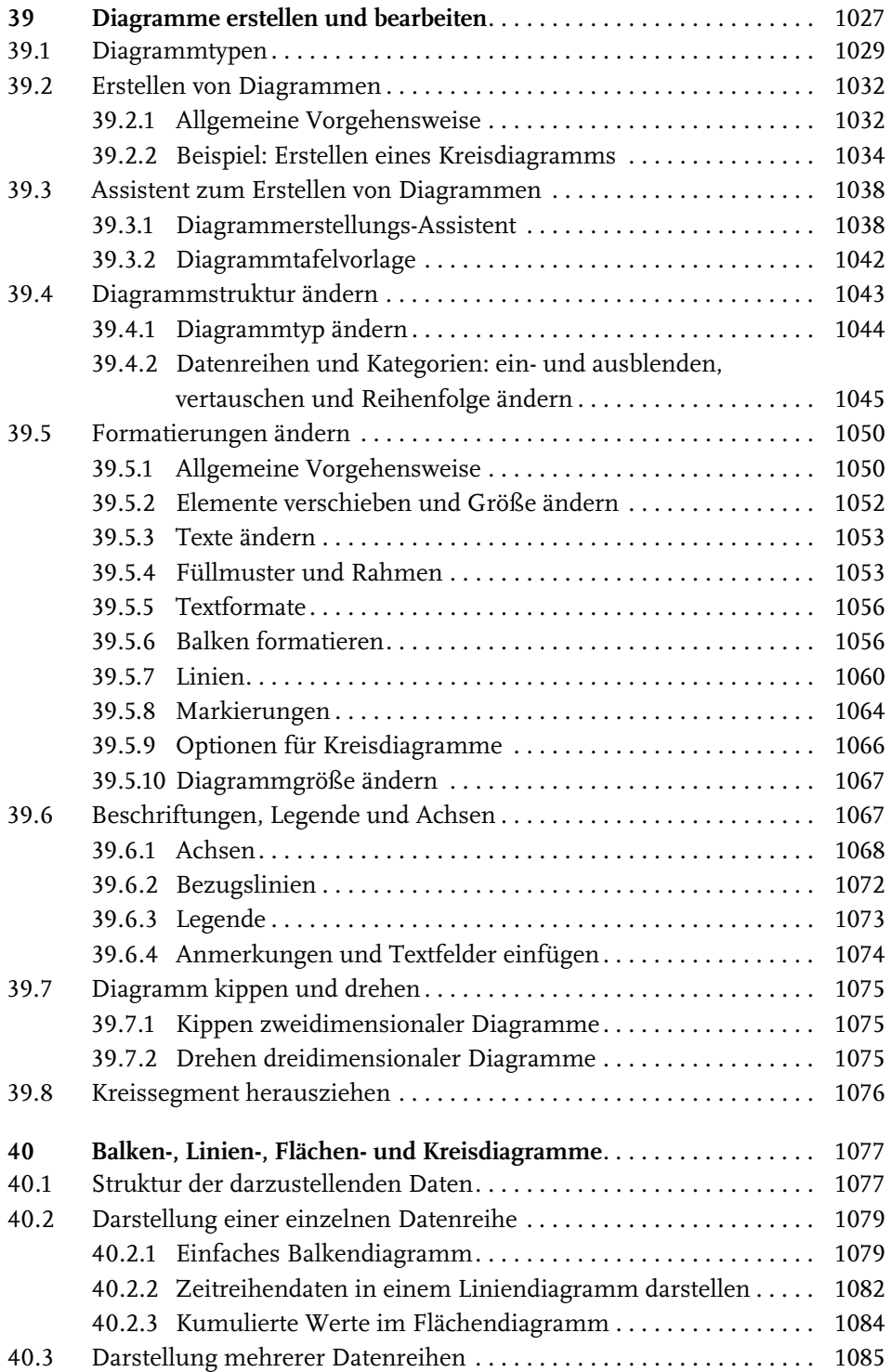

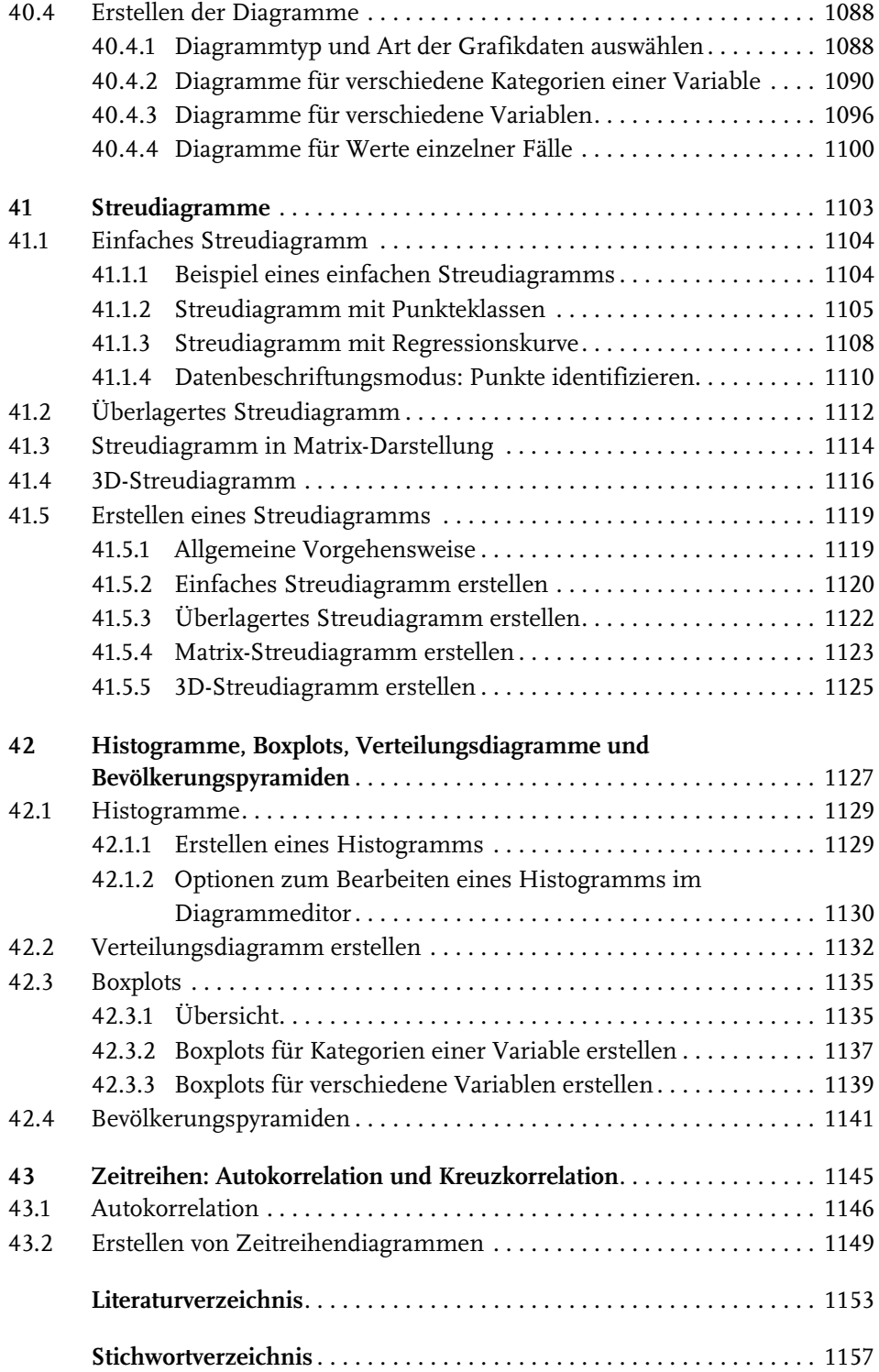

# **Überblick**

SPSS – oder *IBM SPSS Statistics*, wie es inzwischen korrekt heißt – ist ein umfangreiches Programm zur statistischen Datenanalyse, das inzwischen in der Version 25 vorliegt. Das gesamte Programmpaket von SPSS setzt sich aus mehreren Modulen zusammen. Ein Basismodul stellt die grundlegenden Funktionen von SPSS – einfache und fortgeschrittene Methoden zur Datenanalyse und umfangreiche Grafikmöglichkeiten zur Verfügung. Die grundlegenden Funktionen des Programms umfassen unter anderem einen eigenen Daten-Editor, mit dem Daten manuell eingegeben oder aus bereits bestehenden Dateien verschiedener Formate eingelesen werden können. Da die im Basismodul enthaltenen statistischen Prozeduren nicht nur einfache Verfahren wie Häufigkeits- und Kreuztabellen oder T-Tests bereitstellen, sondern auch anspruchsvolle Methoden wie die multiple lineare Regression oder auch die Diskriminanz-, Faktoren- oder Clusteranalyse sowie Allgemeine Lineare Modelle und die Multidimensionale Skalierung umfassen und auch die umfangreichen Grafikmöglichkeiten im Basismodul enthalten sind, werden zahlreiche Anwender nur dieses Modul benötigen. Durch weitere Module lassen sich die Funktionen von SPSS um zusätzliche statistische Verfahren ergänzen, die jeweils auf sehr spezielle Fragestellungen ausgerichtet sind. Aus diesem Grund beschränkt sich auch das vorliegende Buch auf die Darstellung der Möglichkeiten des Basismoduls. Die folgende Übersicht skizziert den Aufbau des Buches und gibt einen kurzen Überblick über die einzelnen Abschnitte, der zugleich eine Zusammenfassung der Möglichkeiten des SPSS-Basismoduls darstellt. Am Ende dieser Übersicht finden Sie eine Beschreibung der Daten, die in den diversen Beispielen dieses Buches verwendet werden.

## **Grundlagen – SPSS installieren und kennenlernen**

Nachdem in Kapitel 2 kurz die Vorgehensweise zur Installation und Deinstallation von SPSS sowie die grundlegende Organisation des Programms beschrieben werden, führt Sie Kapitel 3 anhand eines einfachen Beispiels durch eine vollständige Datenanalyse mit SPSS – beginnend mit der Dateneingabe bis zur Auswertung und Interpretation der Ergebnisse. Wenn Sie gerade neu beginnen, mit SPSS zu arbeiten, möchte ich Ihnen dieses Kapitel ganz besonders ans Herz legen, denn hier sollten Sie in kompakter Form sehr schnell lernen, wie SPSS organisiert und zu bedienen ist.

## **Datendateien verwalten, Daten eingeben und importieren**

Die Kapitel 4 bis 6 erläutern im Detail den Umgang mit dem Daten-Editor und die Vorgehensweise zum Eingeben und Importieren von Daten. Kapitel 4, *Datendateien*, beschreibt die Verwaltung (Öffnen, Schließen, Speichern) von Datendateien inklusive der Möglichkeiten, Daten in einem fremden Format wie beispielsweise als Excel- oder Textdatei zu speichern. In Kapitel 5, *Daten eingeben und bearbeiten*, wird die Struktur einer Datendatei am Beispiel der Eingabe eines Fragebogens in den Daten-Editor erläutert. Anschließend erfolgt eine systematische Darstellung der Dateneingabe und -bearbeitung im Daten-Editor von SPSS. In Kapitel 6, *Daten aus externen Quellen einlesen*, erfahren Sie, wie Sie Daten aus Drittanwendungen wie Excel oder einer Datenbank sehr einfach importieren können.

## **Ergebnisse bearbeiten und verwalten**

Die meisten Ergebnisse der statistischen Prozeduren werden von SPSS in spezielle Dateien geschrieben, die mit dem sogenannten Viewer (früher von SPSS als Ausgabenavigator bezeichnet) betrachtet und verändert werden können. Die Möglichkeiten des Viewers und seine Bedienung werden in Kapitel 7, *Der Viewer für Ausgabedateien*, erläutert.

Ein Großteil der Ergebnisse wird im Viewer in sogenannten *Pivot-Tabellen* präsentiert. Diese sind nicht nur, wie der Name bereits sagt, pivotierbar, sondern können auch in vielerlei Hinsicht formatiert werden, sodass sich präsentationsreife Ergebnistabellen erstellen lassen. Die Handhabung dieser Pivot-Tabellen wird in Kapitel 8, *Pivot-Tabellen*, behandelt.

## **Befehlssprache von SPSS**

Alle statistischen Verfahren können bei SPSS nicht nur über Menübefehle und Dialogfelder aufgerufen, sondern auch mittels einer speziellen Befehlssprache ausgeführt werden. Diese Sprache bietet den Vorteil, dass sich damit die Spezifikationen eines statistischen Verfahrens speichern und später jederzeit wieder abrufen lassen. Der Einstieg in die Befehlssprache wird dem Anwender dadurch erleichtert, dass statistische Verfahren zunächst anhand der Dialogfelder spezifiziert werden können, um die dort vorgenommenen Einstellungen anschließend von SPSS automatisch in die Befehlssprache übersetzen zu lassen.

Kapitel 9, *Programme schreiben mit der SPSS-Befehlssyntax*, enthält eine Einführung in den Umgang mit der Befehlssprache von SPSS. In Kapitel 10, *Beispiele für Syntaxprogramme*, finden Sie eine Reihe von Anwendungsbeispielen für häufig benötigte Vereinfachungen, Automatisierungen und Makrofunktionen unter Verwendung der Syntax.

## **Datenaufbereitung**

SPSS bietet auch die Möglichkeit, umfangreiche Berechnungen und Transformationen an den Daten in einer Datendatei vorzunehmen. Eine solche Datenaufbereitung ist häufig als vorbereitender Schritt für die eigentliche Datenanalyse erforderlich. Die Möglichkeiten, die SPSS dazu bietet, werden in den Kapiteln 11, *Datentransformationen*, und 12, *Fälle aufbereiten*, beschrieben. Für derartige Datenmanipulationen werden von SPSS unter anderem zahlreiche mathematische und statistische Funktionen sowie Funktionen zum Bearbeiten von Textwerten angeboten. Eine ausführliche Darstellung dieser Funktionen mit Erläuterungen und Beispielen finden Sie in dem Zusatz-Kapitel 44, *Funktionen*, das im Internet unter der Adresse www.mitp.de/668 zum Download bereitsteht.

Kapitel 13, *Datendateien transponieren und umstrukturieren*, erläutert die Möglichkeiten zum Ändern der Struktur einer bestehenden Datendatei. In Kapitel 14, *Verschmelzen und Aggregieren von Datendateien*, wird die Vorgehensweise beschrieben, mit der zwei Datendateien in einer Datei zusammengefasst werden können. Zusätzlich wird erläutert, wie aus einer umfangreichen Datendatei eine neue Datei mit aggregierten Werten erstellt wird.

## **Statistische Prozeduren**

Die einzelnen statistischen Prozeduren von SPSS werden jeweils in einem eigenen Kapitel beschrieben. Jedes dieser Kapitel folgt grundsätzlich der gleichen Vorgehensweise: Zunächst wird das statistische Verfahren mittels eines oder mehrerer Beispiele erläutert. Alle Beispiele können anhand von Beispieldaten, die im Internet zum Download bereitstehen, nachvollzogen werden. Die Beschreibung der statistischen Verfahren kann sich dabei immer nur auf eine grundlegende Einführung beschränken, denn für zahlreiche Methoden, wie die Regressions- oder die Faktorenanalyse, wären jeweils eigene Erläuterungen im Umfang dieses Buches erforderlich, um den Verfahren wirklich gerecht zu werden. Glücklicherweise gibt es für jedes dieser Verfahren zahlreiche sehr gute Lehrbücher, von denen einige im Literaturverzeichnis genannt werden.

Im Anschluss an die Erläuterung der statistischen Verfahren wird in jedem Kapitel die Vorgehensweise zum Durchführen der Verfahren mit SPSS beschrieben. Die Kapitel 15 bis 38 widmen sich den verschiedenen statistischen Prozeduren, beginnend mit den einfachen Verfahren, die dem Auflisten von Fällen oder dem Erstellen von Häufigkeits- und Kreuztabellen dienen, bis hin zu den anspruchsvollen Verfahren des Basismoduls von SPSS wie der Regressionsanalyse, der Clusteranalyse oder der Faktorenanalyse sowie den in aktuellen Versionen von SPSS verfügbaren Allgemeinen Linearen Modellen, der Multidimensionalen Skalierung, der Reliabilitätsanalyse, der zweistufigen Clusteranalyse und der ordinalen Regression.

## **Grafiken**

SPSS bietet umfangreiche Grafikmöglichkeiten. Diagramme werden wie andere Ergebnisse der statistischen Prozeduren mithilfe von Dialogfeldern angefordert und in die Ausgabedateien des Viewers geschrieben. Das sogenannte *Grafikkarussell*, das einigen Anwendern möglicherweise noch von früheren SPSS-Versionen bekannt ist, gibt es damit in den jüngeren Versionen nicht mehr. Obwohl die Diagramme nun also wie jeder Output bei SPSS automatisch in die Ausgabedatei eingefügt werden, stellt SPSS weiterhin einen speziellen Diagramm-Editor zur Verfügung, mit dem die Grafiken bearbeitet und formatiert werden können. Kapitel 39, *Diagramme erstellen und bearbeiten*, gibt zunächst einen Überblick über die Vorgehensweise zum Erstellen und Bearbeiten der Diagramme, bevor anschließend ausgewählte Grafiktypen in jeweils einem eigenen Kapitel detaillierter behandelt werden. Zum Teil werden dabei verwandte Diagrammarten gemeinsam betrachtet, so etwa Balken-, Linien-, Flächen- und Kreisdiagramme in Kapitel 40.

## **Daten zum Nachvollziehen der Beispiele**

Alle in den Beispielen dieses Buches verwendeten Daten können Sie im Internet herunterladen. Die Daten stehen auf der Webseite des Verlages unter der Adresse

## www.mitp.de/668

zum Download bereit. Es handelt sich insgesamt um ca. 40 Dateien, die gemeinsam in einer ZIP-Datei gepackt vorliegen. Diese Dateien sollen Ihnen dazu dienen, die Erklärungsbeispiele nacharbeiten und ggf. modifizieren zu können. Es empfiehlt sich, die Dateien in ein Verzeichnis auf der Festplatte zu kopieren, sodass Sie jederzeit darauf zugreifen können.

In den einzelnen Kapiteln wird dort, wo diese Beispieldaten verwendet werden, jeweils mit dem dargestellten Download-Symbol darauf hingewiesen. Die folgende Liste gibt eine kurze Beschreibung der Beispieldateien.

- *allbus2016.sav*. Daten der Allgemeinen Bevölkerungsumfrage der Sozialwissenschaften aus dem Jahr 2016; hier ein Auszug in Form einer Zufallsstichprobe für wenige, ausgewählte Variablen. *Quelle:* GESIS – Leibniz-Institut für Sozialwissenschaften: ALLBUS 2016 – Allgemeine Bevölkerungsumfrage der Sozialwissenschaften. Ausführliche Informationen zu den ALLBUS-Daten sowie die Möglichkeiten zum Bezug eines vollständigen Datensatzes finden Sie im Internet unter der Adresse: http://www.gesis.org/allbus.
- *allbus2010.sav*. Daten der Allgemeinen Bevölkerungsumfrage der Sozialwissenschaften aus dem Jahr 2010; hier ein Auszug in Form einer Zufallsstichprobe für ausgewählte Variablen. *Quelle:* GESIS – Leibniz-Institut für Sozialwissenschaften: ALLBUS 2010 – Allgemeine Bevölkerungsumfrage der Sozialwissenschaften. Ausführliche Informationen zu den ALLBUS-Daten sowie die Mög-

lichkeiten zum Bezug eines vollständigen Datensatzes finden Sie im Internet unter der Adresse: http://www.gesis.org/allbus.

- *allbus2004\_demokratie.sav*. Daten der Allgemeinen Bevölkerungsumfrage der Sozialwissenschaften aus dem Jahr 2004; hier ein Auszug in Form einer Zufallsstichprobe für ausgewählte Variablen. *Quelle:* ALLBUS 2004 des Zentralarchivs für Empirische Sozialforschung an der Universität zu Köln. Ausführliche Informationen zu den ALLBUS-Daten sowie die Möglichkeiten zum Bezug eines vollständigen Datensatzes finden Sie im Internet unter der Adresse: http://www.gesis.org/allbus.
- *allbus2004\_fortschritt.sav.* Siehe die Angaben zu *allbus2004\_demokratie.sav*.
- *allbus2004\_fortschritt\_east.sav.* Siehe die Angaben zu *allbus2004\_demokratie.sav*.
- *Alter.sav*. Fiktive Daten zum Ausführen eines Syntaxprogramms in Kapitel 9, *Programme schreiben mit der SPSS-Befehlssyntax*, und Kapitel 10, *Beispiele für Syntaxprogramme*.
- *azv.sav*. Ergebnisse einer Befragung von Arbeitnehmern der Hamburger Metallindustrie; siehe hierzu auch Kapitel 26, *Lineare Regression*. *Quelle*: *Brosius, Gerhard und Alfred Oppolzer* (Hrsg., 1988): Effekte der Arbeitszeitverkürzung in der Metallindustrie, Frankfurt.
- *Bildungsausgaben.sav*. Ausgaben für Bildung in ausgewählten Ländern der OECD 2014. *Quelle*: *OECD* (2016): Die OECD in Zahlen und Fakten 2015-2016: Wirtschaft, Umwelt, Gesellschaft, Paris.
- *dax30.sav*. Schlussstände des Deutschen Aktienindex in der Abgrenzung der 30 »wichtigsten« Aktien von 1995 bis 2000.
- *Entfernungstabelle.sav*. Entfernungsangaben für ausgewählte deutsche Großstädte; siehe hierzu auch Kapitel 37, *Multidimensionale Skalierung*.
- *Entfernungstabelle\_ord.sav*. Ordinale Entfernungsangaben für ausgewählte deutsche Großstädte; siehe hierzu auch Kapitel 37, *Multidimensionale Skalierung*.
- *EU28.sav*. Strukturdaten für die 28 Mitgliedsländer der Europäischen Union, siehe hierzu auch Kapitel 31, *Distanz- und Ähnlichkeitsmaße*. *Quelle*: *CIA – Central Intelligence Agency: The World Factbook 2016-17*.
- *Europa.sav*. Strukturdaten für die 15 Mitgliedsländer der Europäischen Union bei Einführung des Euro. *Quelle*: *United Nations* (1996): Statistical Yearbook 1994, New York; *UNAIDS* (2000): Joint United Nations Program on HIV and AIDS: Report on the global HIV/AIDS epidemic – June 2000, Table of countryspecific HIV/AIDS estimates and data, June 2000.
- *Europa.txt*. Daten aus der Datei *Europa.sav* als tabulatorgetrennte Textdatei. Anhand dieser Datei wird in Kapitel 6, *Daten aus externen Quellen einlesen*, das Einlesen von Textdateien in SPSS demonstriert.
- *Farbe.sav.* Sehr einfache »Übungsdatei« zur Demonstration des Datenmanagements mit SPSS in Kapitel 14, *Verschmelzen und Aggregieren von Datendateien*.
- *Frühgeborene.sav*. Ergebnisse einer Längsschnittuntersuchung an Frühgeborenen am UKE; siehe hierzu auch Kapitel 35, *Faktorenanalyse*. *Quelle*: Forschungsgruppe am Universitätskrankenhaus Eppendorf (UKE), Hamburg.
- *GetFile.sps*. Programmdatei mit einem SPSS-Syntaxprogramm zum Einlesen und Aufbereiten einer Datendatei; das Programm wird in Kapitel 9, *Programme schreiben mit der SPSS-Befehlssyntax*, erläutert.
- *Haushalte.sav*. Fiktive Daten zum Ausführen eines Syntaxprogramms in Kapitel 10, *Beispiele für Syntaxprogramme*.
- *Kino.sav*. Fiktive Daten eines Beispiels zur Dateneingabe; siehe hierzu auch Kapitel 3, *Eine einfache Datenanalyse mit SPSS*.
- *Konvergenz.sav*. Wirtschaftsdaten zur Beurteilung des Konvergenzstandes der Mitgliedsländer der Europäischen Union; siehe hierzu auch Kapitel 32, *Clusteranalyse*. *Quelle*: *Europäische Kommission* (1998): Bericht über den Konvergenzstand 1998 (gemäß Artikel 109 j Absatz 1 EG-Vertrag), Brüssel; *Europäische Zentralbank* (2000): Konvergenzbericht 2000, Frankfurt am Main.
- *Loop.sps*. Programmdatei in SPSS-Syntax mit einer »Schleife« zur Deduplikation von Datensätzen; das Programm wird in Kapitel 10, *Beispiele für Syntaxprogramme*, erläutert.
- *Makrodaten\_ABL.sav*. Makroökonomische Zeitreihen für die Bundesrepublik Deutschland, 1960-2000. *Quelle*: Sachverständigenrat zur Begutachtung der gesamtwirtschaftlichen Entwicklung in Deutschland.
- *Mergen.sps*. Programmdatei mit SPSS-Syntaxprogrammen für einige grundlegende Dateioperationen; das Programm wird in Kapitel 10, *Beispiele für Syntaxprogramme*, erläutert.
- *Messmethoden.sav*. Fiktive Daten eines Beispiels zur Umstrukturierung von Datendateien; siehe hierzu auch Kapitel 13, *Datendateien transponieren und umstrukturieren*.
- *NY-Hafen.bmp*. Bilddatei eines Fotos, aufgenommen im Hafen von New York; die insgesamt 282.025 einzelnen Bildpunkte mit 152.042 unterschiedlichen Farbwerten dieser Datei werden in Kapitel 34, *Two-Step-Clusteranalyse*, zu Farbgruppen zusammengefasst.
- *NY-Hafen.sav*. Datei mit den Rot-Grün-Blau-Farbwerten für die 282.025 Pixel des Fotos *NY-Hafen.bmp*, aufgenommen im Hafen von New York; siehe hierzu Kapitel 34, *Two-Step-Clusteranalyse*.
- *NY-Hafen\_2-Cluster-Lösung.bmp*. Bilddatei eines Fotos, nachdem die Farbpunkte durch eine Clusteranalyse zu nur zwei unterschiedlichen Farbwerten verdichtet wurden, siehe hierzu Kapitel 34, *Two-Step-Clusteranalyse*.
- *NY-Hafen\_4-Cluster-Lösung.bmp*. Bilddatei analog zu *NY-Hafen\_2-Cluster-Lösung.bmp*, nur mit 4 verschiedenen Farben.
- *NY-Hafen\_15-Cluster-Lösung.bmp.* Bilddatei analog zu *NY-Hafen\_2-Cluster-Lösung.bmp*, allerdings mit 15 verschiedenen Farben.
- *Personen.sav*. Fiktive Daten zum Ausführen eines Syntaxprogramms in Kapitel 10, *Beispiele für Syntaxprogramme*.
- *Pivot-Tabelle.spv*. SPSS-Ausgabedatei mit einer Pivot-Tabelle, die als Beispiel in Kapitel 8, *Pivot-Tabellen*, erstellt und weiterbearbeitet wird.
- *Quelldatei1.sav*. Sehr einfache Ȇbungsdatei« zur Demonstration des Datenmanagements mit SPSS in Kapitel 14, *Verschmelzen und Aggregieren von Datendateien*.
- *Quelldatei2.sav.* Sehr einfache »Übungsdatei« zur Demonstration des Datenmanagements mit SPSS in Kapitel 14, *Verschmelzen und Aggregieren von Datendateien*.
- *Temperaturen.sav*. Fiktive Daten eines Beispiels zur Umstrukturierung von Datendateien; siehe hierzu auch Kapitel 13, *Datendateien transponieren und umstrukturieren*.
- *Tier.sav*. Sehr einfache Ȇbungsdatei« zur Demonstration des Datenmanagements mit SPSS in Kapitel 14, *Verschmelzen und Aggregieren von Datendateien*.
- *WF\_Clusterzentren.sav*. Input-Datei mit den initialen Clusterzentren, die den Ausgangspunkt für eine Clusterzentrenanalyse bilden; siehe hierzu Kapitel 33, *K-Means-Cluster – Clusterzentrenanalyse für große Dateien*.
- *World\_HIV.sav*. Daten über die Verbreitung von HIV und AIDS in zahlreichen Ländern und Regionen der Welt; siehe hierzu Kapitel 15, *Fall-Listen und OLAP-Cubes erstellen*. *Quelle*: *UNAIDS* (2004): Report on the global AIDS epidemic – July 2004, Table of country-specific HIV/AIDS estimates and data, end 2003.
- *WorldFacts.sav*. Strukturdaten für zahlreiche Regionen und Länder der Welt; siehe hierzu auch Kapitel 24, Kapitel 25, Kapitel 33 und Kapitel 41. *Quelle*: *CIA – Central Intelligence Agency: The World Factbook 2016-17*.

## **Stichwortverzeichnis**

100 %-Skala 1087 1:1-Beziehung, Join zweier Dateien 395 1:n-Beziehung, Join zweier Dateien 395 3D, Balkendiagramme 1058 3D-Streudiagramm 1103, 1116 Erstellen 1125 !Blanks 269 !Break 274 !Charend 262 !Cmdend 263 !Concat 266 !Do 273 !Enclose 262 !Eval 270 !Head 268 !If 270 !Index 269 !Length 269 !Let 265 !Null 270 !Quote 266 !Substring 269 !Tail 268 !Tokens 262 !Upcase 268 \$casenum 251

#### **A**

AAD 459 Abfrage Ausführen 145 Bearbeiten 145 Erstellen 141 Abgeleitete Achse 1072 Absolute Häufigkeiten 430 Abstände in Pivot-Tabellen 209 Achsen 1068 Achsenabschnitt, Regression 637 Achsenabschnitt, Regressionsgerade 639 Achsenbeschriftungen 1068, 1069 Achsentitel 1069

Agglomerationsschritte, Clusteranalyse 840 Aggregieren von Daten 402 Aggregierte Werte verschiedener Variablen, Diagramm 1078 Aggregierungsfunktionen 404, 406 Aggregierungsvariablen 404 Ähnlichkeitsmaße 807 allbus2004\_demokratie.sav 27, 559, 615 allbus2004\_fortschritt\_east.sav 27 allbus2004\_fortschritt.sav 27 allbus2010.sav 26 allbus2016.sav 26, 428, 463, 468, 477, 492, 529, 753, 990, 997, 1004, 1008, 1015, 1034, 1079, 1084 Allgemeines lineares Modell *siehe* ALM ALM 727 Diagramme 737, 744 Kontraste 743 Modellsignifikanz 731 Parameterschätzer 736 Post-Hoc-Tests 748 Prozedureinstellungen 738 Typ der Quadratsumme 742 Alpha, Reliabilität 955 Alter.sav 27 Analysieren Berichte 411, 426 Berichte, OLAP-Würfel 419 Mehrfachantworten 528 Anderbergs D 820 Andrews, M-Schätzer 471 Anmerkungen in Diagrammen 1068 ANOVA 585 Beispiel 587 F-Wert 589 Gruppen komponieren 594 Kontraste 594 Multiple Vergleichstests 592 Optionen 601 Output 588 Voraussetzungen 586

ANOVA-Tabelle 555 Ansicht Alle Fußnoten einblenden 197 Alles einblenden 195 Ausblenden 194, 197 Menü-Editor 44 Anteilsschätzungen Berechnungsmethoden 321 Rangwerte 320 Anteilsschätzungen, Verteilungsdiagramm 1134 Anti-Image 917 Anti-Image-Korrelation 917 Anti-Image-Korrelationsmatrix 917 Anti-Image-Kovarianz 917 Anzahl der Fälle 553 A-priori-Wahrscheinlichkeit 760, 801 Arithmetisches Mittel 439 Assistent der Datenumstrukturierung 373 Attribute einer Variablen 82 Aufrufen eines Makros 258 Ausblenden in Pivot-Tabellen 194 Ausführen eines Syntaxbefehls 220 Ausführen von Syntaxbefehlen 227 Ausgabedatei Erstellen 177 Fußzeilen 172 Kopfzeilen 172 Schließen 179 Seitenattribute 172 Speichern 178 Ausgabedateien 36 Exportieren 160 Ausgabenavigator 147 Ausprägungen 77 Ausreißer 467, 473, 475, 487 Zweistufige Clusteranalyse 903 Ausrichtung einer Variablen 99 Ausrichtung in Pivot-Tabellen 208 Ausschluss, Regression 685 Ausschneiden von Variablen 114 Auswählen von Fällen 355 Auswertung über Kategorien einer Variablen, Diagramme 1089 Auswertung über verschiedene Variablen, Diagramme 1089 Autokorrelation der Residuen 673 Autokorrelation, Partielle 1147 Autokorrelationsdiagramm 1032, 1145, 1146 Erstellen 1149

Automatisch Umcodieren 305 azv.sav 27, 632

## **B**

Balkenart, Diagramme 1056 Balkenbeschriftung 1058 Balkenbeschriftung, Diagramme 1057 Balkenbreite, Diagramme 1057 Balkendiagramm 1029, 1077 100 %-Skala 1087 Einfaches 1079 Erstellen 1088 Gestapelt 1087 Balkendiagramme 432, 446 Gruppiert 521 Bartlett-Test auf Sphärizität 916 Basislinie für Balken 1071 Baumdiagramm 844 Bayes 759 Bearbeiten Einfügen nach 168 Gehe zu Fall 118 Gehe zu Variable 118 Gruppierung aufheben 193 Inhalte einfügen 169 Kopieren 157 Optionen für Beschriftung der Ausgabe 216 Optionen für Pivot-Tabellen 214 Optionen für Viewer 175 Suchen 115 Bearbeiten der Daten in der Datendatei 108 Bearbeitungsmodus Diagramme 1038 Bearbeitungsmodus einer Pivot-Tabelle 183 Bedingte Wahrscheinlichkeit 760 Beenden von SPSS 35 Befehl aus Menü löschen 44 Befehl in ein Menü einfügen 44 Befehlsdiagramme 235 Befehlssyntax 219 Befehlssyntax *siehe* Syntaxbefehle Beispieldateien 26 Benutzerdefinierte Distanz 853 Benutzerdefinierte fehlende Werte 80 Benutzerdefinierter Variablentyp 91 Beobachtete Häufigkeiten 521 Berechnen von Variablen 279 Berechnungsformel formulieren 282 Bereichseinteiler 308

Bericht in Spalten 426 Bericht in Zeilen 426 Berichte 411 OLAP-Würfel 419 Beschriftung der Ausgabe 216 Beschriftung für die Zeilendimension 201 Beschriftungen 82 Beschriftungen für Variablen 97 Beschriftungen für Werte 97 Beschriftungen, Diagramme 1067 Bestimmtheitsmaß 646 Beta-Koeffizienten 667 Bevölkerungspyramiden 1031 Beziehungen erstellen, Daten einlesen 141 Bezugslinien 1068, 1072 BIFF, Output exportieren 157 Bildpunkte clustern 888 Bildungsausgaben.sav 27, 1085 Binomial-Test 989, 997 Bivariate Korrelation 610 Blakendiagramm Gruppiert 1086 Blanks 269 Block-Distanz 812, 853 Blom 1134 Blom, Rangwerte 321 Bonferroni-Korrektur, ALM 750 Bonferroni-Test 598 Box M 800 Boxplots 467, 475, 488, 1030, 1128, 1135 Einfache 1136 Erstellen 1135 Gruppierte 1136 Break 274 Break-Variablen, Daten aggregieren 404 Breite, Variableneigenschaft 87 Breslow-Day-Statistik 524

## **C**

CF-Baum 880 Charend 262 Chi-Quadrat-Maß 814, 854 Chi-Quadrat-Test 498, 501, 988, 990 Voraussetzungen 502 City-Block-Distanz 813, 853 Cluster Feature Baum 880 Clusteranalyse 825 Ablauf 827 Bildpunkte 888 Datenaufbereitung 828

Distanzmaße 834 Distanzmatrix 839 Kategoriale Daten 830 K-Means 861 Methode 851 Prozedureinstellungen 849 Quick Cluster 861 Schritte der Clusterbildung 837 Speichern einer Lösung 847 Two-Step 879 Cluster-Methode 851 Clusterzentren 864 Clusterzentrenanalyse 861 Iterationsprozess 866 Lösung 868 Prozedureinstellungen 871 Cluster-Zuordnung 847 Cmdend 263 Cochran Chi-Quadrat 957 Cochran- und Mantel-Haenszel-Statistik 524 Cochrans Q 1023 Cochrans Q-Test 957 Cochran-Test 990 COD 457, 459 Codebuch erstellen 121 Cohens Kappa 524 common factors 912 Communality 922 Compute, Syntaxbefehl 247 Concat 266 Cook-Distanz 751 Cox und Snell 715 Cramers V 511, 513 Cronbachs Alpha 949, 951 cycle, Datum definieren 332 Czekanowski-Distanz 818

## **D**

Dataset Activate 224 Dataset Close 224 Dataset Name 224 Dataset, Syntaxbefehle 223 Date, Syntaxbefehl 330 Datei Aufteilen 352 Datenbank öffnen 141 Drucken 410 Exportieren 160 Fälle hinzufügen 389 Neu, Ausgabe 177

Neu, Syntax 220 Öffnen 62 Öffnen über Befehlssyntax 246 Öffnen, Fremdformate 123 Seite einrichten 171 Seitenansicht 170, 411 Sortieren über Befehlssyntax 246 Speichern 65, 71 Speichern mit Variablenauswahl 67 Speichern unter 65 Variablen hinzufügen 394 Datei-Indikator, Dateien zusammenfassen 398, 399 Dateiinformationen 119 Dateinamen festlegen 66 Dateitypen in SPSS 36 Daten Aggregieren 402 Bearbeiten 108 Datei aufteilen 353 Datum definieren 324 Doppelte Fälle ermitteln 363 Drucken 410 Einlesen 123 Einlesen, ODBC 140 Fälle auswählen 291, 355 Fälle gewichten 361 Fälle sortieren 350 Transponieren 369 Umstrukturieren 371 Variable einfügen 114 Zuletzt verwendete Daten 63 Daten auswerten 55 Daten Umstrukturieren Fälle zusammenfassen 382 Daten umstrukturieren Variablen zusammenfassen 373 Datenansicht 73, 106 Datenbank öffnen 141 Datenbeschriftungsmodus, Streudiagramm 1110 Datenblatt 223 Datendatei 61, 73 Aggregieren 402 Anlegen 47 Aufbau 74 Bereich markieren 111 Dateiinformationen 119 Daten bearbeiten 108 Datum definieren 324 Editor 80

Ersetzen von Werten 117 Erstellen 62 Fälle einfügen 113 Fälle löschen 113 Fallgruppen bilden 352 Felder auswählen 108 Filtern 355 Gewichten 361 Leere Felder 78 Öffnen 62 Schließen 71 Sortieren 350 Speichern 65 Stichprobe ziehen 358 Suchen 115 Unter neuem Namen Speichern 66 Variablen ausschneiden 114 Variablen kopieren 114 Variablen löschen 114 Variableninformationen 119 Werte eingeben 106 Wertelabels anzeigen 109 Datendateien 36 Im Fremdformat speichern 68 Transponieren 367 Umstrukturieren 370 Union zweier Dateien 389 Datendatei-Informationen 121 Datendateikommentar 119 Daten-Editor 80 Dateneingabe 47, 53, 74, 106 Bereich markieren 111 Fälle einfügen 113 Fälle löschen 113 Variablen ausschneiden 114 Variablen kopieren 114 Variablen löschen 114 Werte kopieren 112 Wertelabels verwenden 109 Daten-ID 1110 DatenSet 223 Datentypen festlegen 49 Datum definieren 324 Syntaxbefehl 330 Datum, Variablentyp 89 Datumsangabe, Numerischer Wert 90 Datumsformate 327 Benutzerdefiniert 329 Datumsvariable erstellen 324 Datumsvariablen 89, 327 dax30.sav 27, 1000

dBASE-Dateien öffnen 125, 130 Deduplikation über Befehlssyntax 255 Define, Makros 257 Definieren von Variablen 81 Dendrogramm 844 Descriptives, Syntaxdiagramm 236 Deskriptive Statistiken 451, 487 Explorative Datenanalyse 485 Häufigkeiten 444 Kreuztabellen 491, 519 Verhältnis 454 Dezimalstellen Anzeige in Pivot-Tabellen 208 Dezimalstellen, Variableneigenschaft 88 Diagramme 1027 3D-Darstellung 1058 Achse 1068 ALM 737, 744 Auswertung über Kategorien einer Variablen 1089 Auswertung über verschiedene Variablen 1089 Balken formatieren 1056 Bearbeitungsmodus 1038 Beschriftungen 1067 Beschriftungen ändern 1053 Bezugslinie 1072 Daten ausblenden 1045 Datenwertbeschriftungen 1059 Drehen 1075 Editor 1038 Eigenschaften 1046 Elemente bearbeiten 1052 Elemente verschieben 1052 Erstellen 1032, 1088 Farben 1053 Farben bearbeiten 1055 Fehlende Werte als Kategorie anzeigen 1100 Formatierungen 1050 Größe ändern 1067 Kippen 1048, 1075 Kreis 1034 Linien formatieren 1061 Markieren von Elementen 1050 Markierungen formatieren 1064 Skalenbereich 1070 Struktur ändern 1043 Textformate 1056 Tiefe und Winkel 1058 Typ ändern 1044

Typen 1029 Vorlage 1095 Werte einzelner Fälle 1090 Diagrammeditor 1038 Diagrammtypen 1029 Differenz, Zeitreihendaten 336 Differenzen berechnen 333 Differenzen zwischen Fallgruppen 422 Differenzen zwischen Variablen 422 Differenzen, OLAP-Würfel 420 Dimensionsreduktion Faktorenanalyse 936 Direkte Oblimin-Rotation 930 Diskriminanzanalyse 753 Ergebnisse 763 Funktionszahl vorgeben 782 Iterationszahl begrenzen 790 Klassifizieren 758 Modellgüte 763 Prozedureinstellungen 794 Schrittweise Selektion 788 Streudiagramm der Gruppenzugehörigkeit 784 Vier Zielgruppen 777 Diskriminanzfunktion 754 Koeffizienten 757 Trennschärfe 776 Trennwert bestimmen 774 Disparitäten 964 Display Labels 121 Distanzen 964 Distanzmaße 807 Clusteranalyse 834 Zweistufige Clusteranalyse 886 Distanzmatrix 809 Clusteranalyse 839 Do Makroschleife 273 Do If, Syntaxbefehl 249 Do Repeat, Syntaxbefehl 251 Dollar, Variablentyp 91 Doppelte Fälle ermitteln 362 Download 26 Drehen von Diagrammen 1075 Druckbereich 410 Drucken Aus einer Ausgabedatei 169 Eigenschaften von Pivot-Tabellen 205 Seite einrichten 171 Drucken der Datendatei 410 Dummy-Variablen

Kollinearität 677 Mit Syntax berechnen 250 Regression 661 Duncan-Test 599 Dunnett-C, Test 599 Dunnett-T3, Test 599 Dunnett-Test 599 Durbin-Test 676 Durbin-Watson-Koeffizient 673

#### **E**

Editor Dateneingabe 80 Eigenschaften einer Variablen 81 Eigenschaften-Dialogfeld, Diagramme 1046 Eigenvalue 921 Eigenwert 764, 780 Faktorenanalyse 921 Einblenden in Pivot-Tabellen 195 Einfache Übereinstimmung 818 Einfaches Streudiagramm Erstellen 1120 Einfaktorielle ANOVA *siehe* ANOVA Einfügen Erklärung 199 Titel 199 Titelzeile 199 Einfügen der Befehlssyntax 240 Einfügen von Fällen in der Datendatei 113 Eingabe der Werte in eine Datendatei 106 Einlesen von Daten 123 Einschluss, Regression 684 Ein-Stichproben-Kolmogorov-Smirnov-Test 1004 Einzelrestfaktor 912 Eiszapfendiagramm 843 Enclose 262 Entfernen, Regression 685 Entferntester Nachbar 851 Entfernungstabelle\_ord.sav 27, 969 Entfernungstabelle.sav 27, 960 Equamax-Rotation 930 Erklärte Streuung 644 Erklärungen in Pivot-Tabellen 198 Ersetzen in der Datendatei 117 Erstellen einer Syntaxdatei 229 Erstellen von Variablen 81 Erster Wert 554 Erwartete Häufigkeiten 497, 521 ESS 646, 659

Eta 511, 519, 555 EU28.sav 27, 808, 977 Euklidische Distanz 809, 812, 817, 854, 886 Euklidischer Abstand 852 Europa.sav 27 Europa.txt 27 Eval 270 Excel-Dateien Alte Formate lesen 129 Daten einlesen 125 Excel-Format, Output exportieren 159 Execute, Syntaxbefehl 222 Explained Sum of Squares 646, 659 Explorative Datenanalyse 461, 485 Exponentialschreibweise, Variablentyp 89 Exponentialverteilungskurve im Histogramm 1131 Exportieren der Ausgabedatei 160 Exportieren von Output 156 Extraktion 922 Extraktionsverfahren, Faktorenanalyse 938 Extras Datendateikommentare 119 Hauptfenster 147, 229 Variablen 119, 243 Extremreaktionen nach Moses 1013 Extremwerte 475 Exzess 444, 554

#### **F**

F nach R-E-G-W, Test 598 Faktoren 911 ALM, Parameter 735 Identifizieren 912 Ordinale Regression 708 Faktorenanalyse 909 Extraktionsverfahren 938 Faktorzahl bestimmen 923 Korrelationskoeffizienten 914 Prozedureinstellungen 936 Faktorextraktion 914, 920 Faktorladungen 925, 926 Faktorladungen, sortiert 931 Faktormatrix 925 Faktorwerte 914 Berechnen 942 Schätzen 933 Speichern 934, 942 Fall markieren 111 Fallbereich auswählen 360

Falldubletten identifizieren 362 Fälle 77 Anzeigen 413 Aufbereiten 349 Auswählen 355 Einfügen 113 Filtern 355 Gewichten 361 Hinzufügen, Datendateien zusammenfassen 389 Kopieren 113 Löschen 113 Markieren 111 Sortieren 350 Verschieben 113 Zusammenfassen 382 Fallgruppen bilden 352 Fallliste erstellen 413 Falls Bedingung zutrifft, Fälle auswählen 358 Farbe.sav 27 Farben, Diagramme 1053 Farbpalette bearbeiten 1055 Fehlende Daten ersetzen 80 Fehlende Werte 78 Definieren 51, 82, 95 Ersetzen 341 Linie interpolieren 1063 Fehlende Werte als Kategorie anzeigen, Diagramme 1100 Fehlerbalken 1031 Feldeigenschaften in Pivot-Tabellen 207 Feste Faktoren, ALM 727 Feste Spaltenbreite, Textdateien einlesen 135 Filtern Dubletten entfernen 364 Filtern von Fällen 355 Filtervariable 358, 360 Fisher-Koeffizient 801 Fishers exakter Test 509 Flach, Balkendiagramme 1058 Flächendiagramm 1029, 1077 Erstellen 1088 Kumulierte Werte 1084 Format Äußere Zeilenbeschriftungen drehen 210 Automatisch anpassen 211 Balkenbeschriftung 1058 Fußnoten neu nummerieren 198 Innere Spaltenbeschriftungen drehen 210

Tabellenvorlagen 212 Zelleneigenschaften 207 Formatieren von Pivot-Tabellen 199 Formatwert Pivot-Tabellen 207 Form-Distanz 818 Fortsetzungstext, Tabellen Drucken 206 Fragebogen Beispiel 76 Daten in SPSS eingeben 74 Freiheitsgrade Chi-Quadrat-Test 500 Fremdformate, Daten einlesen 123 Frequencies, Syntaxbefehl 221 Friedman Chi-Quadrat 957 Friedman-Test 989, 1023 Frühgeborene.sav 28, 910, 946 Füllmuster, Diagramme 1053 Funktionen 285 Fußnoten in Pivot-Tabellen 196 Löschen 197 Nummerieren 197 Fußzeilen 172 F-Wert 589 Berechnung 590

#### **G**

Gabriel-Test 599 Games-Howell, Test 599 Gamma 518 Gebietskarte 803 Gebietskarte der Gruppenzuordnungen 785 Gehe zu Fall 118 Gehe zu Variable 118 Gemeinsame Faktoren 912 Gepoolte Varianzen, T-Test 571 Geringste signifikante Differenz 598 Gesättigtes Modell, ALM 739 Gestapeltes Balkendiagramm 1087 Get File, Syntaxbefehl 246 GetFile.sps 28, 221 Gewichten von Fällen 361 Gewichtungsvariable 362 Glätten von Zeitreihendaten 341 Glättung, Zeitreihendaten 334 Gleichverteilungskurve im Histogramm 1131 Gleitender Durchschnitt 338, 339 Gleitender Median 339 Gliederung, Struktur ändern 151 Gliederungsansicht 148

Gliederungsbaum 149 Gliederungsbeschriftung 217 Gliederungsfenster, Schrift ändern 150 Goodman & Kruskals Tau 511 Goodman and Kruskals Tau 516 Goodman und Kruskals Lambda 820 Grafikelemente 1050 Grafiken Bevölkerungspyramide 1141 Boxplot 1135 Histogramm 1129 Populationspyramide 1141 Sequenz 1146 Streudiagramm 606, 633, 1119 Verteilung darstellen 462 Zeitreihen 1149 Grafiken *siehe* Diagramme Grammatik der Syntaxsprache 231 Gregor XIII 90 Größendifferenz 817, 855 Grundeinstellungen Beschriftung der Ausgabe 216 Pivot-Tabellen 214 Viewer 175 Gruppenbreite, Diagramme 1057 Gruppendiagramme, MDS 985 Gruppenmittelwerte 549 Gruppenstatistiken 551 Gruppenstatistiken, Diskriminanzanalyse 771 Gruppenzentroide 764 Gruppieren von Zeilen/Spalten in Pivot-Tabellen 192 Gruppierte Balkendiagramme 521 Gruppierter Median 553 Gruppiertes Balkendiagramm 1086 Gruppierung in Pivot-Tabellen aufheben 193 Gruppierungsvariablen, Daten aggregieren 404 GT2 nach Hochberg 599 Guttman, Reliabilität 955

## **H**

Hamann 819 Hampel, M-Schätzer 471 Häufigkeiten 444 Grafische Darstellung 432 Häufigkeitstabellen 427 Absolute Häufigkeiten 430 Grafiken 432

Mehrfachantworten 530 Relative Häufigkeiten 431 Häufigkeitsverteilung zweier Variablen 491 Hauptachsen-Faktorenanalyse 939 Haupteffekte ALM 739 Ordinale Regression 709 Vergleichen 749 Hauptfenster 147 Syntaxdateien 228 Hauptkomponentenanalyse 920 Hauptteilstriche 1070 Haushalte.sav 28, 245 Head 268 Hebelwerte, ALM 752 Helmert, ALM 744 Hierarchische Agglomeration 837 Hierarchische Clusteranalyse *siehe* Clusteranalyse Hierarchische Quadratsummen 742 Hilfe 45 Stichwort suchen 45 Themen 45 Hintergrundfarbe in Pivot-Tabellen 209 Histogramm 488, 1127 Erstellen 1129 Explorative Datenanalyse 466 Normalverteilungskurve 1131 Verteilungskurve 1131 Histogramme 434, 446, 1031 Normalverteilungskurve 437 Schiefe 437 Hochbergs GT2 599 Hoch-Tief-Diagramme 1030 Homogene Untergruppen 593 Hotellings T-Quadrat 957 HTML-Format, Output exportieren 160 Huber, M-Schätzer 471

## **I**

Icons Symbolleisten anpassen 41 If, Makrobedingung 270 If-Befehl 248 Image 917 Importieren von Daten 123 Index 269 Indexschleifen 273 Indexvariable Daten umstrukturieren 379 Indexvariable, Daten umstrukturieren 383 Individuelle Subjekt-Diagramme, MDS 985 Inner Join 142 Installieren von SPSS 31 Interaktionsbeziehungen, ALM 728 Interaktionseffekte, Signifikanz 733 Interpolation, Diagramme 1060 Interpolationslinie 1063 Intervallvorhersage, Regression 656 Item 77 Reliabilitätsanalyse 952

## **J**

Jaccard 818 Join Daten einlesen 142 Join zweier Datendateien 394

#### **K**

Kaiser-Mayer-Olkin-Maß 918 Kappa-Koeffizient 524 Kategorien einer Variablen, Diagramm 1078 Kategorisieren einer Variablen 56 Kategorisieren von Werten 308 Kendalls tau b 518 Kendalls tau c 518 Kendalls Tau-b 606, 614 Kendalls tau-b 511 Kendalls tau-c 511 Kendalls W 1023 Kendall-Test 990 Kino.sav 28 Kippen einer Pivot-Tabelle 186 Kippen von Diagrammen 1075 Klassenbildung, Bereichseinteiler 310 Klassifizieren Clusterzentrenanalyse 871 Diskriminanzanalyse 758, 782, 794 Hierarchische Cluster 826 Klassifizierungsstatistiken, Diskriminanzanalyse 761 Kleinst-Quadrate-Kriterium 635, 636 K-Means-Cluster 861 KMO-Maß 918 Kollinearität 676 Entdecken 678 Kollinearitätsdiagnose 676, 679 Kolmogorov-Smirnov-Test 480, 989, 1004, 1007 Kolmogorov-Smirnov-Z-Test 989

Komma, Variablentyp 88 Kommentar in einer Datendatei 119 Kommentare in Befehlssyntax 234 Kommunalität 922 Komponentendiagramm 929 Komponentenmatrix 925 Komponentenmatrix, rotiert 931 Konditionalität, MDS 983 Konditionsindex 680 Konfidenzintervall, Streudiagramm 1110 Konfiguration des abgeleiteten Stimulus 961 Konfiguration, MDS 960 Konstante ALM 733 Regression 637 Kontingenzkoeffizient 511 Kontingenzkoeffizient C 512 Kontinuitätskorrektur 508 Kontraste ALM 743 Definieren 599 Kontraste, ANOVA 594 Kontrollvariable in Kreuztabellen 503 Konvergenz.sav 28, 834 Konvergenzkriterium, Clusterzentrenanalyse 875 Konzentrationsindizes 459 Kopfzeilen 172 Kopieren Elementen im Viewer 154 Fälle 113 In der Datendatei 110 Output in andere Anwendungen 156 Variablen 114 Kopieren einer Variablen 102 Korrelation 605 Bivariat 610, 618 Ordinale Variablen 614 Partiell 623, 624, 628 Signifikanztest 612 Streudiagramm 606 Korrelationskoeffizient 605 Eckwerte 611 Einstellungen zum Berechnen 618 Erster Ordnung 627 Kendalls Tau-b 614 Nullter Ordnung 625 Partiell 623 Pearsons r 609 Spearmans Rho 614 T-Test 576

#### Stichwortverzeichnis

Korrelationsmatrizen 913, 914 Korrigiertes R2 659 Kosinus, Ähnlichkeitswert 853 Kovarianzen 621 Kovariaten ALM 728 Ordinale Regression 708 Parameter 734 Kovariaten-Muster 524 KR20-Koeffizient 955 Kreisdiagramm 1029, 1077 Drehen 1067 Erstellen 1088 Optionen 1066 Segment herausziehen 1076 Kreisdiagramme 446 Kreissegment herausziehen 1076 Kreuzkorrelationsdiagramm 1032, 1145 Erstellen 1149 Kreuzproduktabweichungen 621 Kreuztabellen 491, 494 Erstellen 519 Erwartete Häufigkeiten 497 Gewichtete Daten 522 Kontrollvariable 503 Mehrfachantworten 533 Randverteilung 495 Residuen 522 Schichten 520 Spaltenprozent 494 Statistiken 523 Zeilenprozent 495 Zellinhalte 521 Zusammenhangsmaße 511 Kruskal-Wallis-H 1015 Kruskal-Wallis-Test 989, 1014, 1015 Kubisch, Kurventyp 701 Kuder-Richardson-20-Koeffizient 955 Kulczynski 1 819 Kulczynski 2 819 Kumulierte Prozente, Häufigkeitstabelle 431 Kumulierte Werte im Flächendiagramm 1084 Kurtosis 444, 554 Kurvenanpassung 691 Kurventypen 700 Schätzgleichungen 696 Wachstum 699 Kurventypen, Kurvenanpassung 700

## **L**

Labels 82 Ladungen, Faktorenanalyse 926 Ladungsplot 929 Lag 340 Lag berechnen 334 Lagemaße 439, 451 Lageschätzer 471 Lambda 511, 514, 820 Lance and Williams 818 Laufwerk und Ordner auswählen 66 Lead 341 Lead berechnen 334 Leere Felder 79 Leere Felder in der Datendatei 78 Leere Zeilen und Spalten ausblenden 201 Leerzeichen-getrennte Dateien einlesen 135 Left Outer Join 142 Legende 1068, 1073 Length 269 Let 265 Letzter Wert 554 Levene-Test 481, 572 Likelihood-Test, Chi-Quadrat 501 Linear, Kurventyp 701 Lineare Interpolation, Fehlende Werte ersetzen 346 Lineare Regression 631 Linearer Trend am Punkt, Fehlende Werte ersetzen 347 Linearitätsannahme, Regression 641 Linearitätstest 555 Linienart 1060 Liniendiagramm 1029, 1077 Erstellen 1088 Formatieren 1061 Zeitreihendaten 1082 Linkage innerhalb der Gruppen 851 Linkage zwischen den Gruppen 838, 851 Link-Funktion 710, 723 Logarithmisch, Kurventyp 701 Logistische Regression 710 Log-Likelihood-Distanz 886 Looks 214 Loop, Syntaxbefehl 253 Loop.sps 28 Löschen Fälle 113 Fußnoten 197 In der Datendatei 110, 112

Objekten im Viewer 153 Variablen 114 Lose Beziehung, Join zweier Dateien 395 Lotus-Dateien öffnen 125, 129 LSD, ALM 750 LSD-Test 598

## **M**

Mahalanobis-Abstand 798 Makrodaten\_ABL.sav 28, 692, 698 Makrodaten\_abl.sav 1082 Makros 256 Aufrufen 258 Beispiel 257 Makrovariablen 265 Parameter 259 Regeln 258 Schleifen 273 Manhattan-Distanz 813, 853 Mann-Whitney-Test 989, 1007, 1008 Mantel-Haenszel-Statistik 524 Mantel-Haenszel-Test 501 Markieren Fall markieren 111 Im Ausgabenavigator 150 In der Datendatei 111 Variable markieren 111 Markierungen verbinden, Liniendiagramm 1064 Maßzahlen 451 match files, Syntaxbefehl 246 Matrix-Darstellung 1103 Matrix-Darstellung, Streudiagramme 1114 Matrixkonditional, MDS 983 Matrix-Streudiagramm Erstellen 1123 Maximum 442, 553 Maximum-Likelihood-Schätzer 470 McFadden 715 McNemar 524 McNemar-Test 989, 1019 MDS 959 Datenmatrix erstellen 982 Diagramme 985 Dimensionen 984 Distanzen aus Daten erzeugen 981 Form der Daten 980 Für intervallskalierte Daten 959 Für Messwiederholungen 972 Für Objekteigenschaften 976

Für ordinale Daten 969 Iterationsprozess 965 Konditionalität 983 Konfiguration 960 Modell 983 Prozedureinstellungen 980 Skalierungsmodell 983 Measure of Sampling Adequacy 919 Median 440, 553 Gruppiert 553 Median der Nachbarpunkte, Fehlende Werte ersetzen 346 Median-Clustering 852 Median-Test 989, 1014, 1016 Medianzentrierte Kovarianz 459 Mehrfachantworten 527 Abfragen 527 Befehlssyntax 542 Codieren 528 Fragebogen 75 Häufigkeitstabelle 530 Kreuztabelle 533 Kreuztabelle erstellen 538 Sets bilden 529 Sets definieren 535 Menü einfügen 44 Menü löschen 44 Menü-Editor 44 Menüstruktur verändern 44 Mergen.sps 28, 245 Merkmal 77 Mersenne Twister 292 Messmethoden.sav 28 Messniveau 52, 82 Messwiederholungen, MDS 972 Metadatei, Output exportieren 157 Methode der kleinsten Quadratsumme 636 Methode multipler Dichotomien 528 Methode multipler Kategorien 528 Minimum 442, 553 Minkowski-Distanz 853 Missings 78 Mittel der Nachbarpunkte, Fehlende Werte ersetzen 346 Mittelwert 439 Mittelwerte 553 Berechnen 547 Für Fallgruppen 547 Mehrere Gruppierungsvariablen 549 Prozedur 545

Rückschluss auf die Grundgesamtheit 557 Streuung 563 Vergleichen 545 Mittelwertvergleiche, Überblick 546 Mittelwertzentrierte Kovarianz 459 Modalwert 441 Modus 441 Moses-Test 989, 1007, 1010 MSA-Werte 918, 919 M-Schätzer 467, 470, 487 mult response, Syntaxbefehl 543 Multidimensionalen Skalierung *siehe* MDS Multikollinearität 676 Identifizieren 678 Multiple Dichotomien 528 Multiple Kategorien 528 Multiple Regression 657 Multiple Vergleichstests 592, 597 Musterdifferenz 818, 855 Mustermatrix 931 Mustervorlagen für Pivot-Tabellen 211

## **N**

N\_BREAK 405 Nächstgelegener Nachbar 851 Nagelkerke 715 Name einer Variablen 82 New File, Syntaxbefehl 221 Nicht erklärte Streuung 644 Nichtganzzahlige Gewichtungen, Kreuztabellen 522 Nichtparametrische Tests 987 Normalverteilung Signifikanztest 477 Signifikanztests 480 Normalverteilungsdiagramm Für Regressionsresiduen 670 Normalverteilungsdiagramme 478 Normalverteilungskurve im Histogramm 1131 Normalverteilungskurve in einer Populationspyramide 1143 Normalverteilungskurve in Histogramm 437 N-Perzentile, Rangwerte 320 Null 270 Null-Häufigkeiten, Ordinale Regression 713 Numerisch, Variablentyp 87 Numerische Variablen 86 Numerische Wert einer Zeitangabe 90

Numerischer Ausdruck 282 Nummerieren von Fußnoten 197 NY-Hafen.bmp 28, 889 NY-Hafen.sav 28, 363, 889

## **O**

Obs, Datum definieren 333 Ochiai 820 ODBC 123 Dateien einlesen 140 Offene Transformationen 223 Öffnen Pivot-Tabelle 184 Syntaxdatei 220, 229 Öffnen einer Datendatei 62 Online-Hilfe 45 Optionen Viewer 175 Ordinale Regression 707 Orthogonalität der Faktoren 926 Outer Join 142 Output 199 Beschriftung 216 Drucken 169 Formatieren 199 In andere Anwendungen kopieren 156 Pivot-Tabellen 181

## **P**

Papierformat 171 Papst Gregor XIII 90 Paralleles Modell, Reliabilitätsanalyse 955 Parallelitätstest für Linien 725 Parameter in Makros 259 Parameter, Kovariaten 734 Pareto-Diagramme 1030 Partielle Autokorrelation 1147 Partielle Korrelation 623 Einstellungen zum Berechnen 628 Partielle Korrelationen erster Ordnung 627 PDF-Format, Output exportieren 160 Pearson-Korrelation 853 Pearsons Chi-Quadrat 501 Ordinale Regression 715 Pearsons Korrelationskoeffizient 511, 519, 606, 609 Periodizität, Datum definieren 325 Personen.sav 29, 245 PerStich.sav 245 Perzentile 439, 467, 468, 487

In Boxplots 475 Perzentilwerte 441 Phi 511, 512 Phi-4-Punkt-Korrelation 820 Phillips-Kurve 691 Phi-Quadrat-Maß 814, 854 Pivot Gehe zu Schichten 190 Pivot-Leisten 187 Zeilen und Spalten vertauschen 186 Pivotieren einer Tabelle 186 Pivot-Leisten 187 Pivot-Tabelle.spo 29 Pivot-Tabellen 181 Bearbeitungsmodus 183 Struktur ändern 181 Poissonverteilungskurve im Histogramm 1131 Polynomial, ALM 744 Populationspyramide Normalverteilungskurve 1143 Populationspyramiden 1031, 1128 Positionsparameter 264 Post hoc Tests 592, 597 Post-Hoc-Tests ALM 748 PowerPoint-Format, Output exportieren 160 P-P-Verteilungsdiagramm 1132 PRD 457, 459 Preisgebundene Differenz 457 Principal Component Analysis 920 Programm beenden 35 Programmieren 219 Projektion, Liniendiagramme 1064 Projektionslinien, 3D-Streudiagramm 1118 Projektionslinien, Streudiagramm 1110 Promax-Rotation 930 Proportionale Fehlerreduktion, Zusammenhangsmaße 513 Prozent der Gesamtanzahl 553 Prozent der Gesamtsumme 553 Prozentränge 319 Pseudo-R-Qudrat 715 Punkt, Variablentyp 89 Punkte identifizieren 1110 Punkteklassendarstellung 1105 Punktvorhersage, Regression 655

## **Q**

Q nach R-E-G-W, Test 598

Q-Q-Diagramme 478 Q-Q-Verteilungsdiagramm 1132 QSI 590 QSZ 590 Quadratsumme ALM 740 Typ I bis IV 742 Quadratsumme der Abweichungen 646 Quadratsumme innerhalb der Gruppen 590 Quadratsumme zwischen den Gruppen 590 Quadrierte Euklidische Distanz 813, 817 Cluster-Analyse 853, 855 Clusteranalyse 835 Quartimax-Rotation 930 Quelldatei1.sav 29 Quelldatei2.sav 29 Quick Cluster 861 QuickInfo anzeigen 40 Quote 266

## **R**

 $R^2$  644 R2 646, 659 ALM 731 Korrigiert 659 MDS 968 Pseudo-R2 715 r, Korrelationskoeffizient 609 Rahmen in Pivot-Tabellen 204 Rahmenfarbe, Diagramme 1053 Ränder, Abstände in Pivot-Tabellen 209 Randmittel, ALM 737, 749 Randverteilung, Kreuztabelle 495 Rang 319 Rangbindungen 322 Rangkorrelationen 614 Rangkorrelationskoeffizienten 614 Rangvariable erstellen 315 Rankit 1134 Rankit, Rangwerte 322 Recodieren von Werten 301 Regelkarten 1030 Regression 631 Achsenabschnitt 637, 639 Autokorrelation 673 Automatische Variablenauswahl 681 Beta-Koeffizienten, Regression 667 Dummy-Variablen 661 Gerade berechnen 638 Geradengleichung 634

Intervallvorhersage 656 Kleinst-Quadrate-Kriterium 635, 636 Koeffizienten 650 Kollinearität 676 Konstante 637 Kurvenanpassung 703 Linear 631, 643, 683 Linearitätsannahme 641 Multiple 657 Normalverteilung der Residuen 670 Ordinal 707 Punktvorhersage 655 Residuen 648 Residuenprüfung 669 Skalenniveau der Variablen 643 Standardfehler der Schätzung 648 Steigungsmaß 637, 640 Regressionsgerade 633 Regressionskoeffizienten 650 Lage testen 654 Signifikanz 653 Standardfehler 651 Standardisiert 667 Regressionskurve im Streudiagramm 1108 Relative Häufigkeiten 431 Relative Rangfolge 319 Relative Rangfolge in % 319 Reliabilität 949, 950 Reliabilitätsanalyse 945 Daten aufbereiten 947 Prozedureinstellungen 954 Reproduzierte Korrelationskoeffizienten 926, 927 Residual Sum of Squares 646, 660 Residuen Faktorenanalyse 926 Kreuztabellen 522 Residuen der Regression 648 Residuen prüfen, Regression 669 Right Outer Join 143 Risiko, Kreuztabellen 524 Rogers und Tanimoto 819 Rolle einer Variablen 82 Rotation 914, 928 Schiefwinklig 933 Rotationsmethoden 930, 941 Rotierte Lösung 930 RSQ-Wert 968, 971 RSS 646, 660 Rückwärts, Regression 684 Russel und Rao 818

Ryan-Einot-Gabriel-Welch-Test 598

## **S**

Saisonale Differenz 337 Saisonale Differenz, Autokorrelationsdiagramm 1151 Saisonale Differenzen berechnen 333 Sample, Syntaxbefehl 246 SAS-Dateien öffnen 125 Satz von Bayes 759 sav 36 Savage-Werte, Rangwerte 319 sbs 37 Schaltflächen Bearbeiten 42 Entfernen 42 Erstellen 43 Hinzufügen 42 Symbolleisten anpassen 41 Schatten, Balkendiagramme 1058 Schattierung in Pivot-Tabellen 209 Schätzgleichungen, Kurvenanpassung 696 Scheffé-Test 598 Schichten Drucken 205 Kreuztabellen 504, 520 Schichten in Pivot-Tabellen 189 Schiefe 443, 554 Schiefwinklige Rotation 933 Schleifen in Makros 273 Schleifen mit Befehlssyntax 253 Schließen Ausgabedatei 179 Syntaxdatei 229 Schließen von SPSS 35 Schlüsselvariable, Dateien zusammenfassen 398, 399, 400 Schrift der Gliederung ändern 150 Schrift in Pivot-Tabellen 209 Schriftfarbe in Pivot-Tabellen 209 Schrittlänge, Datum definieren 332 Schrittweise Selektionsmethode, Diskriminanzanalyse 788 Schrittweise, Regression 684 Screeplot 924 Seed, Startwert für Zufallszahlen 292 Seite einrichten 171 Seitenansicht 170, 411 Seitenattribute 172 Seitenränder 171

Seitentitel, Im Viewer einfügen 155 Seitenwechsel 175 Sequentielle Quadratsummen 742 Sequenzanalyse 1000 Sequenzdiagramme 1032, 1145 Sequenz-Test 989, 1000 Sets für Mehrfachantworten 529 Definieren 535 Sets für multiple Dichotomien 529 Sets für multiple Kategorien 530 Shapiro-Wilks-Test 480 Shepard-Diagramm 968, 971 Sidak, ALM 750 Sidak-Test 598 Signifikanz einer Korrelation 612 Skala wenn Item gelöscht 953 Skalenbereich, Diagramme 1070 Skalenbewertung, Reliabilitätsanalyse 946 Skalenkomponenten 709, 722 Skalieren Multidimensionale Skalierung 960, 980 Reliabilitätsanalyse 948, 954 Skalierung, Diagramme 1058 Skalierungsmodell, MDS 983 Skriptdateien 37 S-N-K-Test 593, 598 Sokal und Sneath 1 819 Sokal und Sneath 2 819 Sokal und Sneath 3 819 Sokal und Sneath 4 819 Sokal und Sneath 5 820 Somers D 519 Somers d 511 Sonnenblumendarstellung 1106 Sorensen-Maß 818 Sort Cases By, Syntaxbefehl 246 Sortieren von Fällen 350 Spaltenbreite automatisch anpassen 211 Spaltenbreite einer Variablen 99 Spaltenbreite in Pivot-Tabellen 202, 210 Spaltenformat einer Variablen 98 Spaltenprozent, Kreuztabelle 494 Spaltenprozente 522 Spannweite 442, 553 Spearman-Brown-Reliabilität 955 Spearmans Rho 606, 614 Speichern Ausgabedatei 178 Syntaxdatei 229 Speichern ausgewählter Variablen 67 Speichern einer Datendatei 65

Speichern von Datendateien im Fremdformat 68 Speicherzuweisung Zweistufige Clusteranalyse 904 Spezielle Währung, Variablentyp 91 Sphärizität 916 Spline-Funktion 1062, 1083 Split Half-Reliabilität 955 spo 36 sps 36 SPSS portable Dateien öffnen 125 SPSS/PC+, Dateien öffnen 125 SPSS-Symbol 33 S-Stress 965 Stamm-Blatt-Diagramm 463, 488 Stammtiefe 464 Standardabweichung 442, 553 Standardbearbeitungsmodus 215 Standardfehler 443, 553, 563, 650 Der Kurtosis 554 Der Regressionskoeffizienten 651 Der Schätzung 648 Der Schiefe 554 Schätzung 564 Standardisierte Werte als Variable speichern 452 Starten von SPSS 33 Startwert für Zufallszahlen 291 Stata-Dateien öffnen 125 Statistische Maßzahlen 451 Explorative Datenanalyse 487 Steigungsmaß, Regression 637 Steigungsmaß, Regressionsgerade 640 Stem width 464 Stem-and-Leaf-Diagramm 463, 488 Stichprobe aus der Datendatei ziehen 358 Stil Boxplots 1058 Fehlerbalken 1058 Streng paralleles Modell, Reliabilitätsanalyse 955 Stress 965 Stress1 967 Streudiagramm 606, 1103 3D-Diagramm 1116 Datenbeschriftungsmodus 1110 Daten-ID 1110 Diskriminanzanalyse 784 Einfaches 1104 Erstellen 1119 Konfidenzintervall 1110

Korrelation 608 Matrix-Darstellung 1114 Projektionslinien 1110, 1118 Punkteklassendarstellung 1105 Regressionsgerade 633 Regressionskurve 1108 Überlagertes 1112 Varianten 1103 Streudiagramme 1031 Streuung 820 Erklärte und nicht erklärte 644 Streuung gegen Median abtragen 482 Streuung innerhalb der Gruppen 589 Streuung zwischen den Gruppen 590 Streuungskoeffizient 457 Streuungsmaße 441, 451 Streuungsschätzer 471 String, Variablentyp 92 Struktur einer Datendatei 74 Struktur-Matrix 769 Student-Newman-Keuls-Test 598 Student-Newman-Keuls-Tests 592 Subjekt-Diagramme, MDS 985 Substring 269 Suchen in der Datendatei 115 Summe 441, 553 Summe der Fallgewichtungen, Rangwerte 320 Summe der quadrierten Abweichungen 646 SYLK-Dateien öffnen 125, 129 Symbolleiste Syntaxbefehl über Schaltfläche aufrufen 228 Symbolleisten 37 Anpassen 41 Ausblenden 37 Einblenden 37 Löschen 42 Verschieben 40 Syntax 219 Befehle im Log anzeigen 176 Mehrere Datendateien 223 Syntaxbefehle An Schaltfläche knüpfen 228 Aus Ausgabedatei übernehmen 241 Ausführen 220, 227 Befehlsdiagramm anfordern 241 Befehlsdiagramme 235 Beispiele 245 Dateioperationen 245 Einfügen aus Dialogfeldern 240

Execute 222 Grammatik 231 Grundregeln 230 Kommentare 234 Makros 256 Schleifen 253 Unterbefehle 232 Variablen angeben 233 Syntaxdateien 36, 228 Hauptfenster 228 Öffnen 220 Syntaxdiagramme 235 Systemdefinierte fehlende Werte 79 Systemvoraussetzungen 31

#### **T**

Tabelleneigenschaften 200 Allgemein 201 Drucken 205 Rahmen 204 Zellenformate 203 Tabellenfelder, Text ändern 195 Tabellentitel 199 Tabellenvorlagen 211 Bearbeiten 213 Erstellen 213 Grundeinstellungen 214 Zuweisen 212 Tabulator-getrennte Dateien einlesen 135 Tail 268 Tamhane-T2, Test 599 Tarone-Statistik 524 Temperaturen.sav 29 Territorien 785, 803 Test auf Gleichheit der Varianzen 481 Test auf Normalverteilung 477 Text Im Viewer einfügen 155 In Pivot-Tabellen ändern 195 Output exportieren 157 Textdateien einlesen 123, 134 Textformate in Diagrammen 1056 Textvariablen 92 Tiefe und Winkel, Diagramme 1058 Tier.sav 29 Titel Im Viewer einfügen 155 In Pivot-Tabellen 198 Tokens 262 Toleranz 679, 791

Total Sum of Squares 646, 659 Transformationsexponent 484 Transformieren Automatisch Umcodieren 305 Bereichseinteiler 309 Fehlende Werte ersetzen 343 Offene Transformationen ausführen 223 Rangfolge bilden 315 Startwert für Zufallszahlen 292 Umcodieren 298 Umcodieren in andere Variablen 302 Umcodieren in dieselben Variablen 299 Variable berechnen 279 Variablen 277 Visuelle Klassierung 57 Zählen 293 Zeitreihen erstellen 333 Zeitreihendaten 333 Transponieren Datendateien 367 Diagramme 1048 Treffsicherheit, Diskriminanzanalyse 770 Trendkomponenten 601 Trennschärfe 953 Trennschärfe der Diskriminanzfunktion 776 Trennwert, Diskriminanzfunktion 774 Tschebyscheff-Distanz 812, 853 TSS 646, 659 T-Test 557 Bei einer Stichprobe 558, 576 Bei einer Stichprobe, Einstellungen 583 Bei gepaarten Stichproben 558, 573 Bei unabhängigen Stichproben 558, 565 Bei unabhängigen Stichproben, Einstellungen 578 Bei verbundenen Stichproben 558, 573 Bei verbundenen Stichproben, Einstellungen 581 Gepoolte Varianzen 571 Gleiche Varianzen 571 Korrelationskoeffizient 576 Levene-Test 572 Testansätze 557 t-Wert bei unabhängigen Stichproben 565 t-Wert bei verbundenen Stichproben 574 Varianzgleichheit 571 Voraussetzungen 560 Tukey 1135 Tukey, M-Schätzer 471 Tukey, Rangwerte 321

Tukey-B, Test 599 Tukeys Additivitätstest 957 Tukey-Test 598 Two-Step Clusteranalyse 879 Typ einer Variablen 82

#### **U**

Überlagertes Streudiagramm 1103, 1112 Erstellen 1122 Überschrift, Im Viewer einfügen 155 Umcodieren Ausgewählte Fälle 301 Automatisch 305 In andere Variablen 301 In dieselben Variablen 299 Rangwerte berechnen 315 Umcodierungsschema 300 Umstrukturieren von Datendateien 370 Fälle zusammenfassen 382 Variablen zusammenfassen 373 Unähnlichkeiten 964 Unähnlichkeitsmaße 807 Union zweier Datendateien 389 unique factor 912 Univariate ALM *siehe* ALM Unkonditional, MDS 983 Unsicherheitskoeffizient 525 Unterbefehle 232 Upcase 268

#### **V**

Validität 949 Value Labels, Syntaxbefehl 221 Van der Waerden 1135 Van der Waerden, Rangwerte 322 Variable Labels, Syntaxbefehl 221 Variablen 77 Attribute 82 Ausrichtung 99 Ausschneiden 114 Automatisch Umcodieren 305 Berechnen 279 Berechnen mit Bedingung 288 Berechnen mit Befehlssyntax 247 Definieren 47, 81 Eigenschaften 81 Eigenschaften importieren 103 Eigenschaften übertragen 102 Erstellen, Beispiel 83 Fehlende Werte definieren 82, 95

Fehlende Werte ersetzen 343 Hinzufügen, Datendateien zusammenfügen 394 In Syntaxbefehlen angeben 233 Kopieren 102, 110, 114 Löschen 110, 114 Makrovariablen 265 Markieren 111 Messniveau 82 Name 82 Neue einfügen 114 Numerisch 86 Rangvariable 315 Rolle 82 Spaltenbreite 99 Spaltenformat 98 String 86 Textvariablen 86 Transformationen 277 Typ 82 Umcodieren ausgewählter Fälle 301 Zeichenfolge 86 Zusammenfassen 373 Variablenansicht 73 Variablenbeschriftung 50 Variableneigenschaften importieren 103 Variableninformationen 119 Variablenlabel Über Syntaxbefehl definieren 221 Variablenlabels definieren 50, 97 Variablenliste erstellen 121 Variablenname 82 Eingeben 48 Variablennamen Festlegen 85 Konventionen 85 Variablentyp 82 Benutzerdefiniert 91 Festlegen 85 Text 92 Zeichenfolge 92 Variablenübersicht 52 Variance Inflation Factor 680 Varianz 442 Der Residuen 649 Distanzmaß 816, 818 Test auf Gleichheit 481 Varianzanalyse *siehe* ANOVA Varianzanteile 680 Varianzgleichheit bei ANOVA 586 Varianzgleichheit beim T-Test 571

Varianzgleichheit, Levene-Test 572 Varianzinflationsfaktor 679 Varimax-Rotation 930 Verhältnisstatistiken 454 Median 456 Mittelwert 455 Verschieben von Elementen im Viewer 154 Verschieben von Fällen 113 Verteilung, Grafische Darstellung 462 Verteilungsdiagramme 1031, 1127, 1132 Erstellen 1132 Verteilungsmaße 443, 451 Viewer 147 Drucken 169 Ein- und Ausblenden von Objekten 151 Elemente einfügen 155 Elemente markieren 150 Exportieren der Ausgabedatei 160 Fensterbreite ändern 149 Gliederungsansicht 147 Gliederungsstruktur ändern 151 Grundeinstellungen 175 Kopieren von Elementen 154 Löschen von Objekten 153 Output exportieren 156 Schrift der Gliederung ändern 150 Seite einrichten 171 Seitenansicht 170 Seitenwechsel 175 Speichern einer Ausgabedatei 178 Umbenennen von Elementen 151 Verschieben von Elementen 154 VIF 680 Visuelle Klassierung 57 Visuelles Klassieren 308 Vorhersagegleichung 637 Vorinformationen über die Clusterzentren 873 Vorlage, Diagramme 1095 Vorwärts, Regression 684 Vorzeichen-Test 989, 1019

#### **W**

Wachstumsrate in der BRD 698 Währungsunion 832 Waisen-Zeilen 206 Wald-Wolfowitz-Test 989, 1007 Waller-Duncan-Test 599 Wallis-Test 675 Ward-Methode, Clusteranalyse 852 Wechselwirkungen ALM 739 Ordinale Regression 709 Werte einzelner Fälle, Diagramm 1078 Werte einzelner Fälle, Diagramme 1090 Wertebereich markieren 111 Wertebeschriftung 50 Wertelabels Anzeigen in der Datendatei 109 Über Syntaxbefehl definieren 221 Wertelabels definieren 50, 97 Werteverteilung, Grafische Darstellung 462 WF\_Clusterzentren.sav 29, 864 Wiederholt, ALM 744 Wilcoxon-Test 989, 1019 Wilcoxon-W 1010 Wilks Lambda 766, 781 Wissenschaftliche Notation, Variablentyp 89 Witwen-Zeilen 206 WLS ALM 738 Word-Format, Output exportieren 160 World\_Facts.sav 624 World\_HIV.sav 29, 411 WorldFacts.sav 29, 606, 863, 1104 Würfel, Distanzmaß 818

## **X**

xlsb-Dateien 126 xlsm-Dateien lesen 126 xlsx-Dateien lesen 126

## **Y**

Yates-Korrektur 508 Yules Q 820 Yules Y 820

## **Z**

Zahlenformat Pivot-Tabellen 207 Zeichenfolge, Variablentyp 92 Zeilenkonditional, MDS 983

Zeilenprozent, Kreuztabelle 495 Zeilenprozente 522 Zeilenwechsel in Tabellenfelder einfügen 196 Zeitangabe, Numerischer Wert 90 Zeitreihen erstellen 333 Zeitreihendaten Diagramme 1145 Glätten 334 Liniendiagramm 1082 Transformieren 333 Zeitreihendiagramme 1145 Zeitreihen-Mittelwert, Fehlende Werte ersetzen 345 Zeitreihenvariablen erstellen 324 Zeitvariablen 89 Zelleneigenschaften 207 Zellenformate für eine Pivot-Tabelle 204 Zellinhalte der Kreuztabelle 521 Zentralwert 440 Zentrierter gleitender Durchschnitt 338 Zentroid-Clustering 851 Zufällige Faktoren, ALM 727 Zufallsstichprobe, Fälle auswählen 358 Zufallszahlen 291 Aktiver Generator 292 Berechnen 287 Startwert 291 Zurückgreifender gleitender Durchschnitt 339 Zusammengesetzt, Kurventyp 701 Zusammenhang linear-mit-linear 501 Zusammenhangsmaße 511 Intervallskala 519 Nominalskala 511 Ordinalskala 518 Zweistufige Clusteranalyse 879 Ausreißer 903 Datenaufbereitung 890 Distanzmaße 886 Speicherzuweisung 904 Zwischenablage, Daten importieren 123